-M

IBM DB2 Information Integrator

# Notas del release

*Versión 8.1 Fixpack 10*

-M

IBM DB2 Information Integrator

# Notas del release

*Versión 8.1 Fixpack 10*

Antes de utilizar esta información y el producto al que da soporte, asegúrese de leer la información general contenida en el apartado ["Avisos"](#page-74-0) en la página 67.

Esta publicación es la traducción del original inglés *IBM DB2 Information Integrator Release Notes Version 8.1.6*.

Este documento contiene información sobre productos patentados de IBM. Se proporciona bajo un acuerdo de licencia y está protegido por la ley de copyright. La presente publicación no incluye garantías del producto y las declaraciones que contiene no deben interpretarse como tales.

Puede solicitar publicaciones de IBM en línea o a través del representante de IBM de su localidad:

- v Para realizar pedidos de publicaciones en línea, vaya al sitio Web de IBM Publications Center en [www.ibm.com/shop/publications/order](http://www.ibm.com/shop/publications/order)
- v Para localizar al representante de IBM correspondiente a su localidad, vaya al sitio Web de IBM Directory of Worldwide Contacts en [www.ibm.com/planetwide](http://www.ibm.com/planetwide)

Cuando envía información a IBM, otorga a IBM un derecho no exclusivo para utilizar o distribuir dicha información en la forma en que IBM considere adecuada, sin contraer por ello ninguna obligación con el remitente.

**© Copyright International Business Machines Corporation 2005. Reservados todos los derechos.**

# **Contenido**

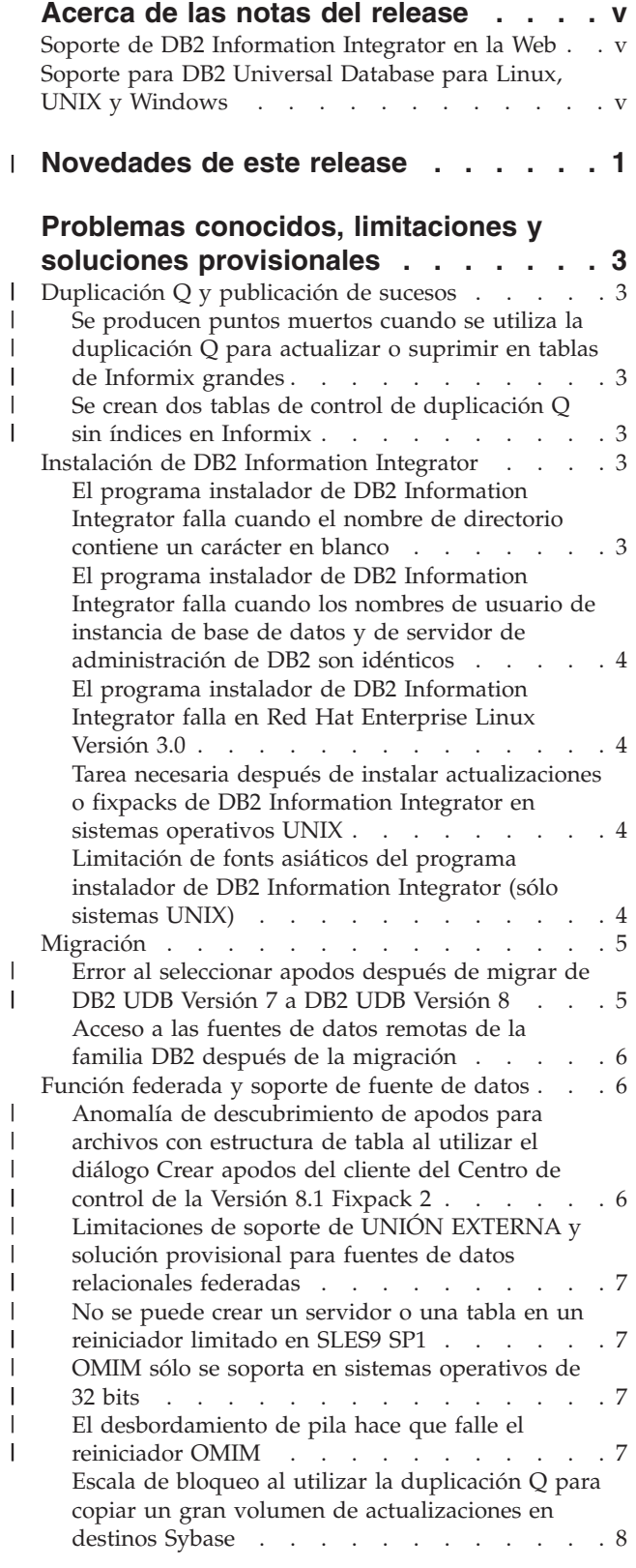

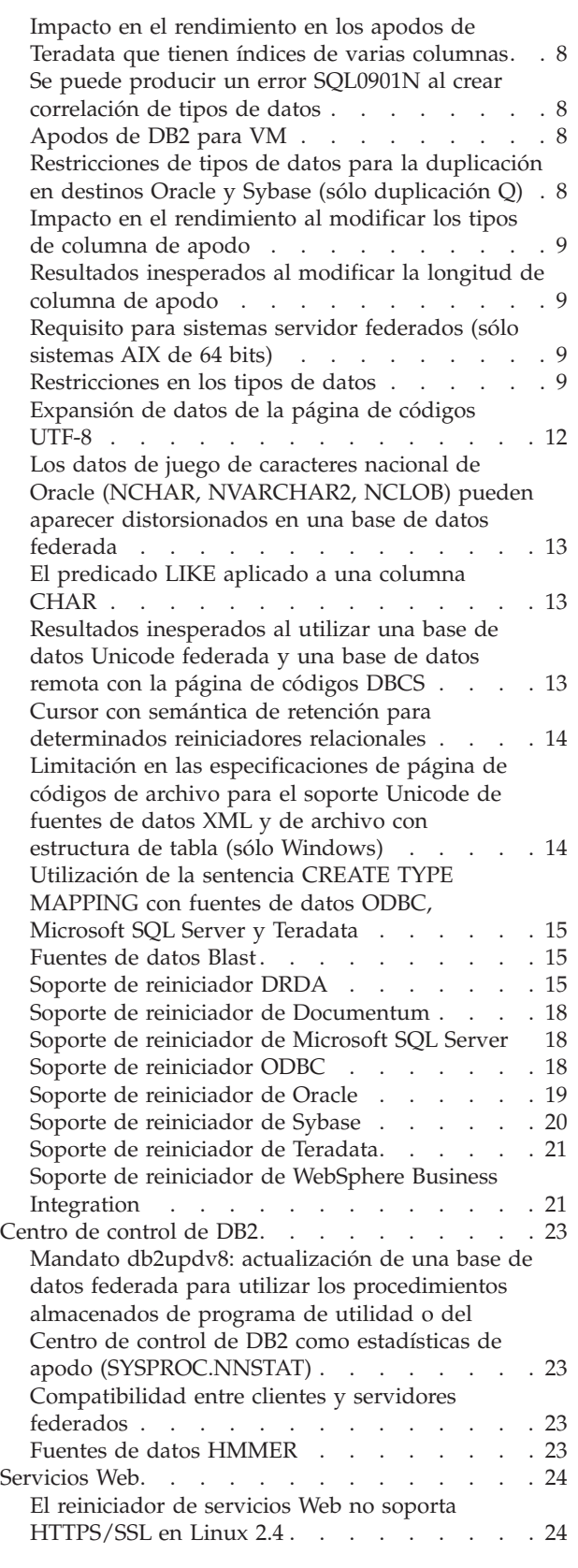

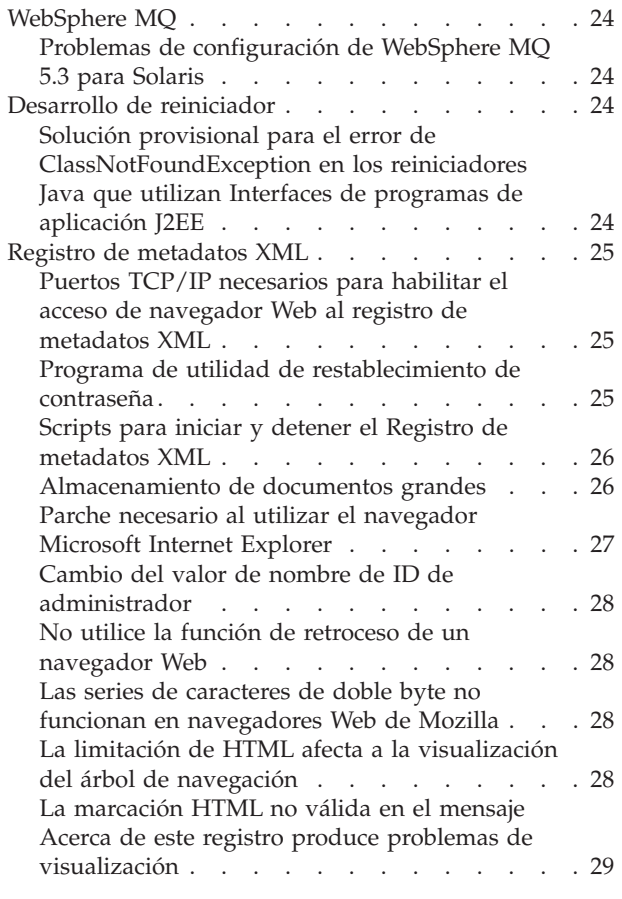

### **[Actualizaciones](#page-38-0) de la documentación**

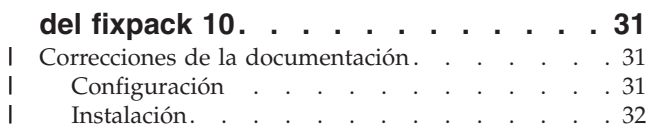

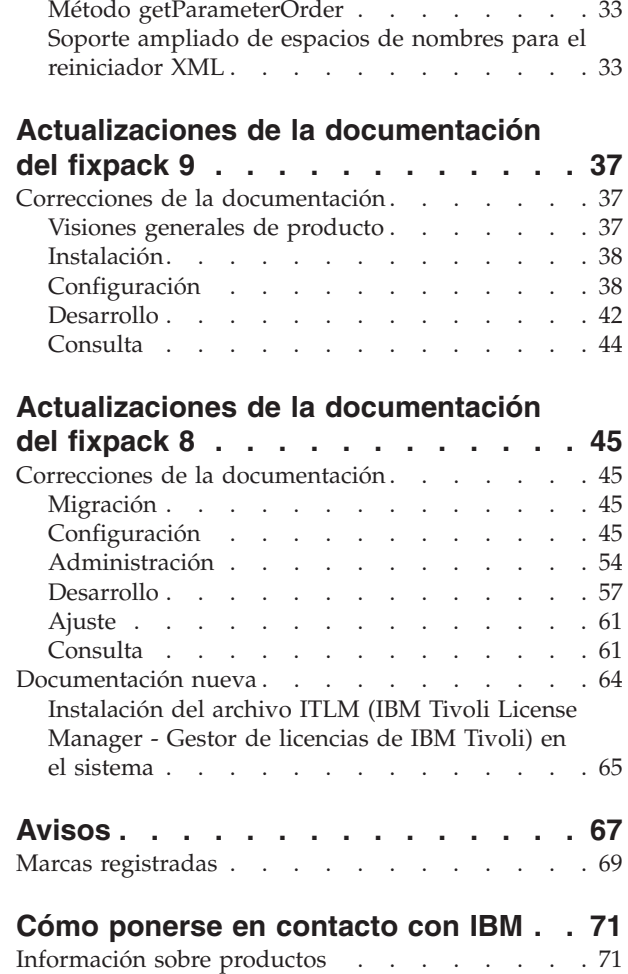

Comentarios sobre la [documentación](#page-78-0) . . . . . [71](#page-78-0)

[Documentación](#page-40-0) nueva . . . . . . . . . . . [33](#page-40-0)

| |  $\|$  $\ensuremath{\mathsf{I}}$ 

# <span id="page-6-0"></span>**Acerca de las notas del release**

Las notas del release contienen la información más reciente sobre DB2 Information Integrator Versión 8.1 Fixpack 10.

Las notas del release constan de tres partes. La primera parte contiene información de alto nivel sobre las funciones y características nuevas del producto. La segunda parte contiene los detalles de los problemas, las limitaciones y las soluciones provisionales que se conocían en el momento de su publicación y que se aplican a la versión más reciente del producto. La tercera parte contiene correcciones y actualizaciones para la documentación HTML, PDF e impresa disponible anteriormente.

# **Soporte de DB2 Information Integrator en la Web**

Para obtener más información sobre DB2 Information Integrator y los temas de soporte más recientes, consulte la página Web principal de soporte de DB2 Information Integrator en [www.ibm.com/software/data/integration/db2ii/support.html.](http://www.ibm.com/software/data/integration/db2ii/support.html)

### **Soporte para DB2 Universal Database para Linux, UNIX y Windows**

Para obtener información sobre problemas conocidos con productos DB2 Universal Database para Linux, UNIX y Windows Versión 8, consulte la página Web de soporte técnico de DB2 en [www.ibm.com/software/data/db2/udb/winos2unix/support.](http://www.ibm.com/software/data/db2/udb/winos2unix/support)

# **Novedades de este release** |

<span id="page-8-0"></span>|

 $\vert$ | |  $\blacksquare$ | | | | | | | | | | | | | | | | | | | | | | | | | | | | | | | | | | | | |

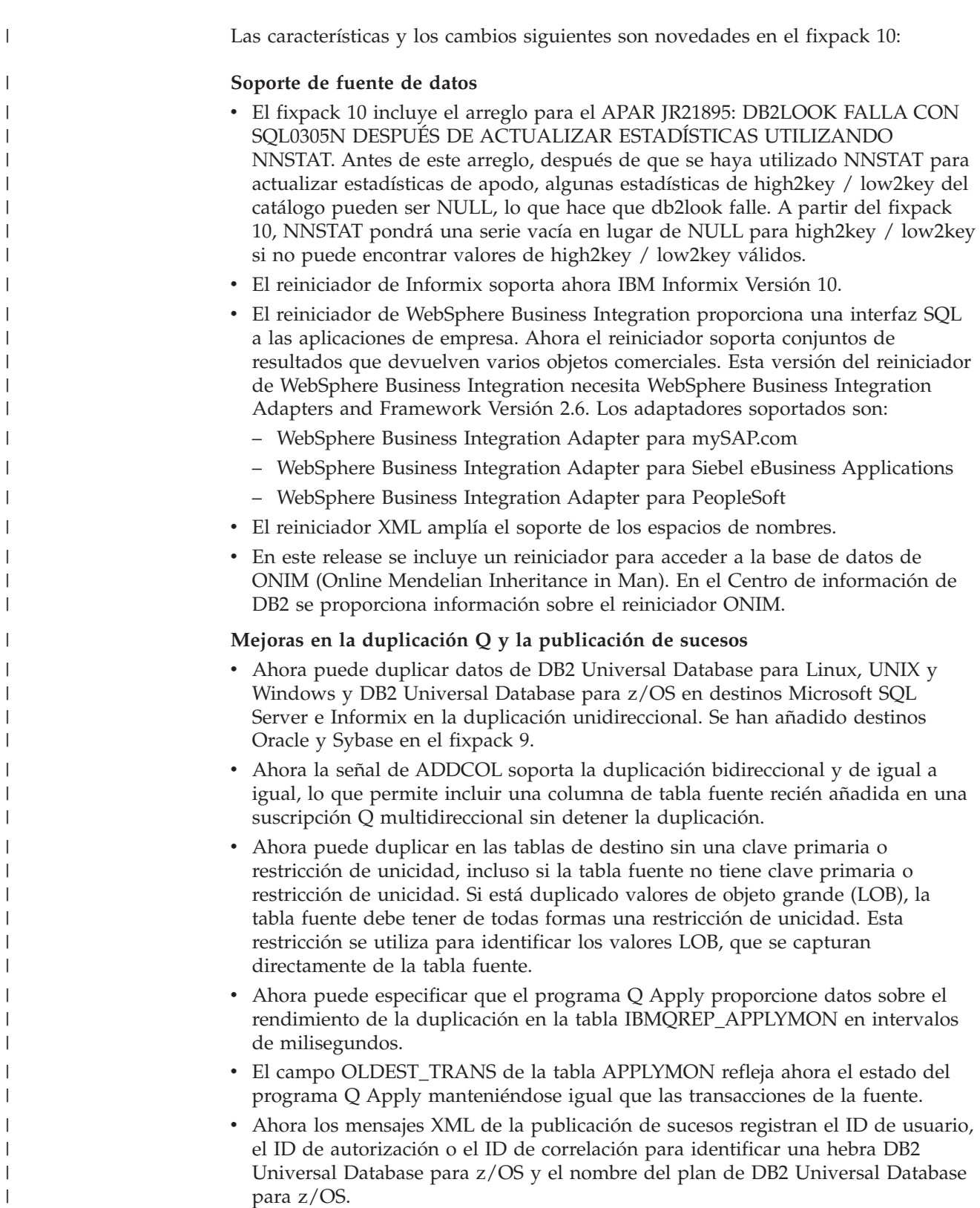

v Con el reciente release de WebSphere MQ Versión 6.0, se soportan plataformas adicionales para la duplicación Q, por ejemplo SUSE Linux 9 y 10 y Red Hat Enterprise Linux 4 y 5. Para obtener una descripción completa del soporte de plataforma para la duplicación Q, consulte la página de requisitos del sistema en la Web, en la dirección

[www.ibm.com/software/data/integration/db2ii/requirements\\_replication.html](www.ibm.com/software/data/integration/db2ii/requirements_replication.html)

- El programa Q Apply soporta ahora la duplicación entre los siguientes tipos de datos diferentes pero compatibles: LONG a VARCHAR, LONG a CLOB, VARCHAR a LONG, LONGRAPH a VARGRAPH, VARGRAPH a LONGRAPH, CHAR a VARCHAR, VARGRAPH a VARCHAR y GRAPHIC a CHAR.
- Un nuevo parámetro de arranque de programa de duplicación, DIAGLOG, le permite especificar si los programas Q Capture, Q Apply, Capture, Apply o Supervisor de alerta de duplicación asignarán y enviarán mensajes a los archivos de anotaciones cronológicas. Para inhabilitar la anotación cronológica de diagnósticos para un programa de duplicación, inicie el programa especificando DIAGLOG=n.
- v Ahora el programa Q Apply maneja las operaciones de supresión en cascada entre las tablas fuente con integridad referencial de un modo que evita errores de SQL para filas de destino no encontradas. Anteriormente, estos errores de "fila no encontrada" se podían producir si la supresión de una fila padre se duplicaba antes que la supresión de una fila hijo relacionada. Ahora el programa Q Apply reordena automáticamente las operaciones de supresión en el destino para evitar estos errores de SQL.
- El programa Q Apply ya no necesita un restricción de unicidad en la tabla de control IBMQREP\_SAVERI. El programa Q Apply puede soportar restricciones de integridad referencial entre diferentes tablas con los mismos nombres de restricción.
- v Ahora puede utilizar parámetros de línea de mandatos para iniciar el programa Q Capture en un punto de reinicio conocido, con integridad y sin activar una carga de la tabla de destino. El programa Q Capture se puede iniciar desde un punto de reinicio determinado especificando los parámetros LSN y MAXCMTSEQ en la invocación. Se deben especificar ambos parámetros. Por ejemplo, para iniciar el programa Q Capture en un servidor denominado testdb utilizando un número de secuencia de anotación cronológica (LSN) de 0000:0000:0000:115b:7704 y un MAXCMTSEQ de 41c2:2264:0000:0004:0000: asnqcap testdb lsn=0000:0000:0000:115b:7704 maxcmtseq=41c2:2264:0000:0004:0000

No puede especificar estos parámetros para un arranque en frío. Los valores de los parámetros LSN y MAXCMTSEQ se pueden copiar directamente de la salida del mandato asnqmfmt de un mensaje de reinicio. Mire los campos qRestartMsg.restartLSN y qRestartMsg.lastCommitSEQ.

v Se ha añadido una variable de entorno nueva, ASNUSEMQCLIENT=TRUE, para soportar las configuraciones de WebSphere MQ Client.

| | | | | | | | | | | | | | | | | | | | | | | | | | | | | | | | | | | |

| | | | | |

# <span id="page-10-0"></span>**Problemas conocidos, limitaciones y soluciones provisionales**

La información siguiente describe las limitaciones conocidas actualmente, los problemas y las soluciones provisionales para DB2® Information Integrator Versión 8.2. Es posible que las limitaciones y restricciones se apliquen a otros releases del producto o bien que no se apliquen.

#### **Duplicación Q y publicación de sucesos** |

| | | | | | | | |

> | | | | | | | |

## **Se producen puntos muertos cuando se utiliza la duplicación Q para actualizar o suprimir en tablas de Informix grandes**

Cuando se utiliza la duplicación Q para destinos Informix, es posible que se produzca un error SQLCODE -911 cuando el programa Q Apply realiza actualizaciones o supresiones en una tabla de destino que es grande. Potencialmente este problema puede afectar al rendimiento del programa Q Apply.

#### **Solución provisional:**

Se producirán menos puntos muertos si crea o modifica tablas utilizando LOCK MODE ROW en el servidor de Informix.

# **Se crean dos tablas de control de duplicación Q sin índices en Informix**

Cuando se utiliza la duplicación Q en destinos de Informix, las tablas de control IBMQREP\_DONEMSG e IBMQREP\_SPILLEDROW se crean sin índice. La columna MQMSGID que se utiliza normalmente para un índice en estas tablas se define como CHAR(24) FOR BIT DATA (un tipo de datos BYTE) e Informix no permite crear un índice en los tipos de datos BYTE. Este problema puede afectar al rendimiento del programa Q Apply en algunas situaciones.

# **Instalación de DB2 Information Integrator**

# **El programa instalador de DB2 Information Integrator falla cuando el nombre de directorio contiene un carácter en blanco**

Si copia el programa instalador de DB2 Information Integrator o el programa instalador de DB2 Universal Database en una vía de acceso de directorio que contiene un carácter en blanco en el nombre, la instalación fallará. Para evitar este problema, realice una de las acciones siguientes:

v Instale el programa instalador de DB2 Information Integrator utilizando los CD proporcionados.

**Sólo sistemas UNIX:** Asegúrese de que no hay caracteres de espacio en el nombre de punto de montaje.

v Asegúrese de que no se utilicen caracteres en blanco en el nombre de vía de acceso de directorio en el que se copia el programa instalador de DB2 Information Integrator o el programa instalador de DB2.

# <span id="page-11-0"></span>**El programa instalador de DB2 Information Integrator falla cuando los nombres de usuario de instancia de base de datos y de servidor de administración de DB2 son idénticos**

El servidor de administración de DB2 proporciona servicios de soporte para las herramientas de DB2 Universal Database tales como el Centro de control y el Asistente de configuración. Cada sistema que utiliza DB2 Universal Database también contiene un Servidor de administración de DB2.

Si DB2 Universal Database no se instala en el sistema en el que está instalando DB2 Information Integrator, el programa instalador de DB2 Information Integrator instalará automáticamente un Servidor de administración de DB2. El programa instalador de DB2 Information Integrator le solicitará que especifique nombres para el usuario de servidor de administración de DB2 y para el usuario de instancia de base de datos relacionado. Deberá especificar nombres exclusivos para el usuario de Servidor de administración de DB2 y para el usuario de instancia de base de datos relacionado o, de lo contrario, la instalación fallará.

Para evitar esta anomalía de instalación, especifique un nombre de usuario de instancia de base de datos que sea diferente del nombre de usuario de Servidor de administración de DB2 actual durante el proceso de instalación de DB2 Information Integrator.

# **El programa instalador de DB2 Information Integrator falla en Red Hat Enterprise Linux Versión 3.0**

Si está intentando instalar DB2 Information Integrator en un sistema que ejecuta el sistema operativo Red Hat Enterprise Linux Versión 3.0, el programa instalador de DB2 Information Integrator fallará.

Para evitar este problema, entre el mandato siguiente antes de iniciar el programa instalador de DB2 Information Integrator: export LD\_ASSUME\_KERNEL=2.2.5

# **Tarea necesaria después de instalar actualizaciones o fixpacks de DB2 Information Integrator en sistemas operativos UNIX**

Después de instalar una actualización o un fixpack de DB2 Information Integrator en un sistema operativo UNIX, deberá ejecutar el script djxlink para cada uno de los reiniciadores que haya instalado y el mandato db2iupdt para cada instancia de DB2. Consulte el sitio de soporte de DB2 Information Integrator en la dirección [www.ibm.com/software/data/integration/db2ii/support.html](http://www.ibm.com/software/data/integration/db2ii/support.html) para obtener instrucciones sobre cómo instalar fixpacks de DB2 Information Integrator y ejecutar el script djxlink y el mandato db2iupdt.

# **Limitación de fonts asiáticos del programa instalador de DB2 Information Integrator (sólo sistemas UNIX)**

IBM ofrece paquetes de fonts adicionales para UNIX que contienen soporte adicional de juego de caracteres de doble byte para los caracteres asiáticos. Los paquetes de fonts que IBM ofrece son necesarios con algunas versiones de UNIX que sólo instalan los fonts que son necesarios para visualizar los caracteres específicos de país o específicos de región.

<span id="page-12-0"></span>Si faltan caracteres al ejecutar el programa iisetup, es probable que no estén instalados los fonts necesarios en el sistema UNIX.

Para habilitar el programa **iisetup** para hacer referencia correctamente a los fonts incorporados en el CD de instalación:

- 1. Copie el archivo de fonts tnrmt30.ttf en un directorio del sistema. El archivo está en el directorio raíz del software de instalación de DB2 Information Integrator.
- 2. Exporte la variable de entorno JAVA\_FONT ejecutando el mandato siguiente: export JAVA\_FONT=<*vía de acceso al font*>

<*vía de acceso al font*> es la vía de acceso al directorio donde ha copiado el archivo de fonts.

- 3. Ejecute el programa **iisetup**.
- 4. Elimine el archivo de fonts del disco duro.

Los fonts que IBM proporciona no sustituyen a los fonts del sistema. Utilice los fonts proporcionados por IBM con DB2 Information Integrator. No puede participar en la venta o distribución general o no restringida de estos fonts.

# **Migración**

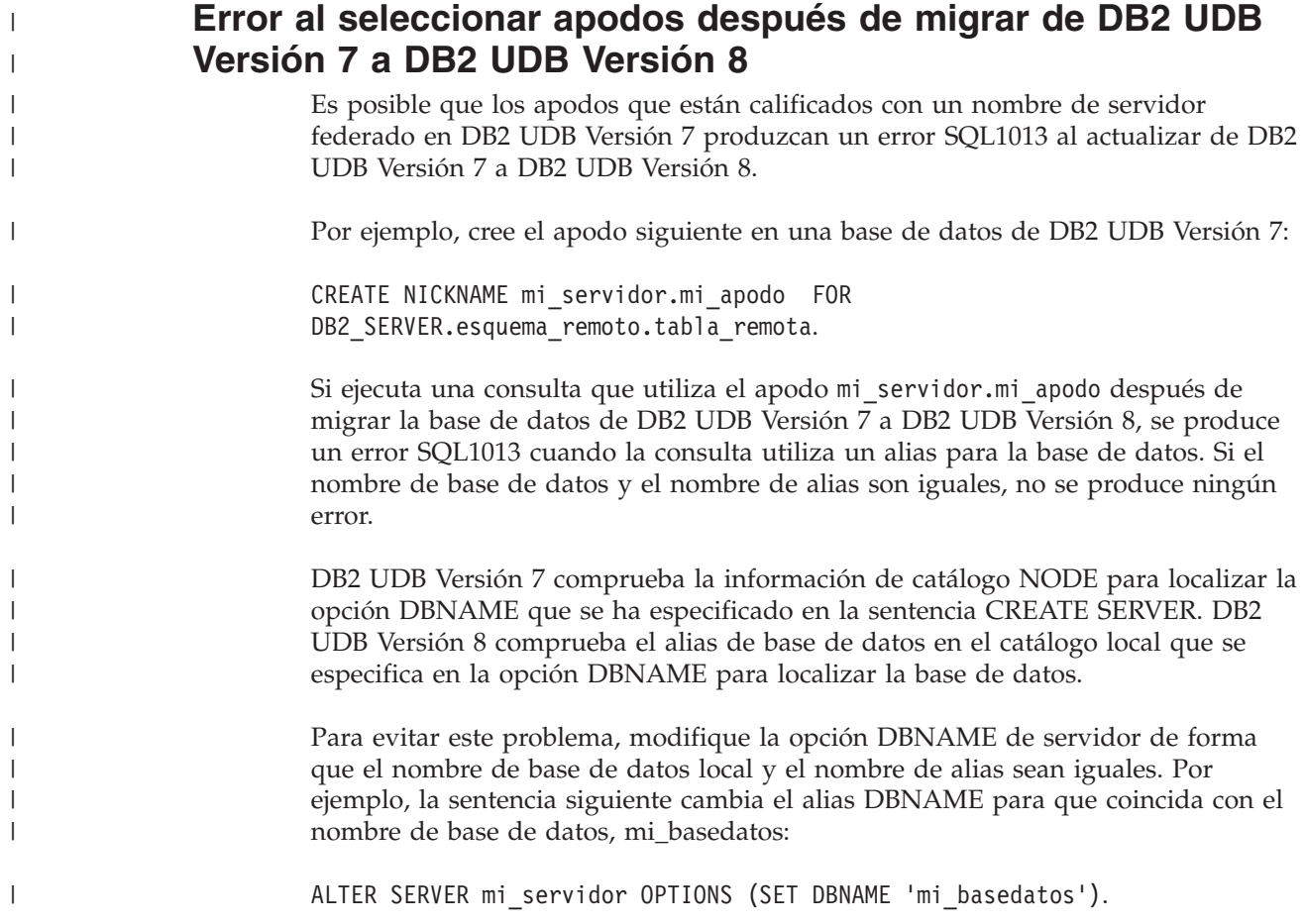

# <span id="page-13-0"></span>**Acceso a las fuentes de datos remotas de la familia DB2 después de la migración**

Si necesita acceso a una fuente de datos remota de la familia DB2 después de migrar a DB2 Information Integrator desde DB2 Universal Database Versión 7 o desde DataJoiner Versión 2.1.1, deberá iniciar el programa de utilidad de vinculación para volver a establecer una conexión del servidor a la fuente de datos remota. Las fuentes de datos remotas de la familia DB2 incluyen bases de datos en DB2 Universal Database para UNIX, Linux y Windows, en DB2 Universal Database para  $z/\text{OS}^m$  y OS/39, en DB2 Universal Database para iSeries y en DB2 Server para VM y VSE.

Si no restablece la conexión mediante el programa de utilidad de vinculación, recibirá un mensaje de error SQL0805N.

Debe utilizar el programa de utilidad de vinculación para volver a establecer una conexión del servidor a la fuente de datos remota para cada base de datos remota de la familia DB2 a la que desea acceder. Sólo tiene que realizar esta tarea una vez para cada base de datos remota a la que desee acceder.

Para restablecer una conexión con una fuente de datos remota después de una migración:

- 1. Acceda a la fuente de datos remota con el mandato CONNECT de DB2.
- 2. Acceda al directorio de DB2 Information Integrator necesario.

En sistemas UNIX, emita el mandato siguiente:

cd *directorio\_instancia\_db2*/sqllib/bnd

*directorio\_instancia\_db2* es el directorio que contiene la instancia de base de datos a la que desea acceder.

En sistemas Windows, emita el mandato siguiente: cd *directorio\_instalación\_db2*\sqllib\bnd

*directorio\_instalación\_db2* es el directorio donde está instalado DB2 Information Integrator.

- 3. Acceda al programa de utilidad de vinculación emitiendo el siguiente mandato: db2 bind @db2cli.lst grant public
- 4. Desconéctese de la fuente de datos remota.

# **Función federada y soporte de fuente de datos**

| | | | | | | | | |

# **Anomalía de descubrimiento de apodos para archivos con estructura de tabla al utilizar el diálogo Crear apodos del cliente del Centro de control de la Versión 8.1 Fixpack 2**

Es posible que encuentre un error al utilizar la característica de Descubrimiento de apodos para los archivos con estructura de tabla disponibles en el diálogo Crear apodo del Centro de control de la Versión 8.1 Fixpack 2. Este error se produce cuando se intenta utilizar esta característica de descubrimiento con una base de datos federada de DB2 II Versión 8.2 Fixpack 10. Para poder utilizar la característica de descubrimiento, debe actualizar el cliente a la Versión 8.2 o cualquier Fixpack subsiguiente.

# **Limitaciones de soporte de UNIÓN EXTERNA y solución provisional para fuentes de datos relacionales federadas**

<span id="page-14-0"></span>| | | | | | |

> | | |

> | |

> > |||||

I

ı

|

ı ı I ı

||||

|

| | | | | | |

| | | | | |

 $\overline{\phantom{a}}$ 

| | | | | | | | | Se ha inhabilitado el desplazamiento descendente de unión externa para algunas fuentes de datos debido a los problemas de unión externa de fuente de datos que se producen bajo determinadas condiciones. Para habilitar el desplazamiento descendente de unión externa, establezca las opciones de servidor db2\_outer\_joins  $= 'Y'$  y db2 outer join syntax =  $'D'.$ 

La tabla siguiente describe el soporte de desplazamiento descendente de unión externa por versión para fuentes de datos relacionales:

| Fuente de datos relacional: | Soporte para desplazamiento descendente<br>de UNIÓN EXTERNA:                     |
|-----------------------------|----------------------------------------------------------------------------------|
| Sybase CTLIB                | v12 y superiores soportadas                                                      |
| DB <sub>2</sub> UDB         | v7 y superiores soportadas                                                       |
| Informix                    | v9 y superiores soportadas                                                       |
| MSSQL Server                | v7 y superiores soportadas                                                       |
| Oracle                      | v8 y v9 (sintaxis de oracle nativo)<br>soportadas, v10 (sintaxis ANSI) soportada |
| <b>ODBC</b>                 | inhabilitado                                                                     |
| Teradata                    | inhabilitado                                                                     |
| DB <sub>2</sub> MVS         | inhabilitado                                                                     |
| <b>DB2 AS400</b>            | inhabilitado                                                                     |

*Tabla 1. Soporte de desplazamiento descendente de UNIÓN EXTERNA*

# **No se puede crear un servidor o una tabla en un reiniciador limitado en SLES9 SP1**

Si está utilizando SUSE Linux 9 SP1, es posible que tenga dificultades al crear un servidor o una tabla en un reiniciador limitado debido a los valores de permiso de usuario por omisión. Compruebe los permisos de usuario y actualícelos para tener los valores siguientes -rwxrwxr-x (chmod 775 <usuario>). Para actualizar los permisos de usuario, debe ser el usuario root.

# **OMIM sólo se soporta en sistemas operativos de 32 bits**

El reiniciador OMIM sólo se soporta en sistemas operativos de 32 bits (AIX, Linux, Sun y Windows). Se puede producir un desbordamiento de pila cuando se devuelve un gran conjunto de resultados en una instancia de DB2 UDB de 32 bits que se ejecuta en sistemas operativos de 64 bits. En el sistema operativo AIX, esta limitación afecta a AIX Versión 5.2 o posteriores.

# **El desbordamiento de pila hace que falle el reiniciador OMIM**

En sistemas operativos Windows, el reiniciador OMIM puede fallar si una consulta devuelve un resultado de NCBI que tiene más de 1 MB de tamaño aproximadamente. Esta anomalía se produce debido a un desbordamiento de pila.

#### **Solución provisional:**

Este problema se puede solucionar incrementando el tamaño de pila reservado de db2syscs.exe. Utilice la herramienta db2hdr, ubicada en el directorio misc, para aumentar el tamaño de pila reservado emitiendo el mandato siguiente:

> db2hdr C:\SQLLIB\bin\db2syscs.exe /s:1024,256

Ejecute el reiniciador sólo en modalidad fiable (no protegida) en todos los sistemas operativos soportados para evitar desbordamientos de pila.

### **Escala de bloqueo al utilizar la duplicación Q para copiar un gran volumen de actualizaciones en destinos Sybase**

Al utilizar la duplicación Q para copiar un gran volumen de actualizaciones en destinos Sybase, se puede producir la escala de bloqueo en el servidor federado de destino. En este caso, es posible que sea necesario cambiar el esquema de bloqueo de las tablas de destino para bloquear filas de datos. También es posible que sea necesario aumentar el número máximo de bloqueos por servidor.

# **Impacto en el rendimiento en los apodos de Teradata que tienen índices de varias columnas**

Antes de DB2 Information Integrator Versión 8.2 Fixpack 9, los apodos que se creaban en tablas de Teradata con índices de varias columnas no almacenaban correctamente el orden de columna de dichos índices. Con el Fixpack 9, el proceso de creación de apodo recuperará las columnas de índice en el orden correcto. Puesto que el optimizador tendrá información de índice más precisa, es posible que mejore el rendimiento de las consulta que puedan utilizar el índice. Para aprovechar las ventajas de esta mejora potencial del rendimiento, descarte y vuelva a crear los apodos de Teradata que tienen índices de varias columnas después de instalar DB2 Information Integrator Versión 8.2 Fixpack 9. Después de descartar y volver a crear los apodos de Teradata, es posible que mejore el rendimiento para algunas consultas porque el optimizador recibirá información de índice precisa del servidor Teradata.

# **Se puede producir un error SQL0901N al crear correlación de tipos de datos**

Si crea una correlación de tipos de datos para algún elemento distinto de un servidor especificado, se puede producir un error SQL0901N. Por ejemplo, si crea una correlación para un tipo de servidor, utilizando la sentencia CREATE SERVER para definir un servidor, es posible que la sentencia CREATE SERVER produzca el siguiente error:

SQL0901N La sentencia de SQL ha fallado debido a un error no grave del sistema. Las sentencias de SQL subsiguientes se pueden procesar. (Razón "sqlqgGetRemoteTypeInfo: No se ha podido crear objeto de servidor".) SQLSTATE=58004

#### **Solución provisional posible:**

Antes de cualquier definición de correlación de tipos de datos, defina el servidor con la sentencia CREATE SERVER y, a continuación, defina las correlaciones de tipos utilizando la sentencia CREATE TYPE MAPPING.

### **Apodos de DB2 para VM**

<span id="page-15-0"></span>| | |

> No se soporta la inserción o la importación de columnas binarias (FOR BIT DATA) para apodos de DB2 para VM.

### **Restricciones de tipos de datos para la duplicación en destinos Oracle y Sybase (sólo duplicación Q)**

Se aplican las siguientes limitaciones de tipos de datos al utilizar la duplicación Q para duplicar datos en destinos Oracle y Sybase.

### <span id="page-16-0"></span>**Configuración necesaria par duplicar tipos de datos GRAPHIC, VARGRAPHIC y DBCLOB**

Para duplicar tipos de datos GRAPHIC, VARGRAPHIC o DBCLOB, el servidor y el cliente Oracle deben ser de la Versión 9 o posterior. La correlación de servidor también debe ser de la Versión 9 o posterior.

#### **Duplicación de tipos de datos LONG VARGRAPHIC no soportada**

En el fixpack 9 no se soporta la duplicación de los tipos de datos LONG VARGRAPHIC en destinos Oracle y Sybase.

# **Impacto en el rendimiento al modificar los tipos de columna de apodo**

Al modificar el tipo de columna de un apodo, es posible que el rendimiento quede afectado. Bajo determinadas condiciones, Information Integrator ya no puede transferir el SQL que hace referencia a la columna o es posible que Information Integrator necesite realizar una conversión de datos adicional. Para evitar una posible degradación del rendimiento, no modifique el tipo de columna de apodo.

# **Resultados inesperados al modificar la longitud de columna de apodo**

No cambie una longitud de columna de apodo por un valor menor que el de la longitud original. Si los datos no se ajustan, se pueden producir resultados inesperados o errores.

# **Requisito para sistemas servidor federados (sólo sistemas AIX de 64 bits)**

Para utilizar un sistema AIX de 64 bits como servidor federado, debe instalar el arreglo APAR de AIX número IY53887 en dicho sistema.

Si no instala el arreglo APAR de AIX número IY53887, es posible que los reiniciadores no se carguen correctamente al utilizar una sentencia CREATE SERVER o una sentencia CREATE NICKNAME. Si los reiniciadores no se cargan correctamente, recibirá un error SQL0901N que indica NULL WRAPPER.

### **Restricciones en los tipos de datos**

DB2 Information Integrator no soporta algunos tipos de datos. No se pueden crear apodos para objetos de fuente de datos (como, por ejemplo, tablas y vistas) que contengan alguno de estos tipos de datos no soportados. Adicionalmente, DB2 Information Integrator no permite operaciones de inserción, actualización y supresión en objetos de fuente de datos que contienen determinados tipos de datos.

### **Tipos de datos no soportados**

No se pueden crear apodos para objetos de fuente de datos que contengan los tipos de datos listados en la tabla siguiente:

| Fuente de datos                      | Tipos de datos no soportados |
|--------------------------------------|------------------------------|
| Extended Search                      | DECIMAL.                     |
| Microsoft <sup>®</sup> SQL<br>Server | SOL VARIANT                  |

*Tabla 2. Tipos de datos de fuentes de datos no soportados*

| Fuente de datos                     | Tipos de datos no soportados                                                                                                    |
|-------------------------------------|----------------------------------------------------------------------------------------------------|
| Oracle (sólo<br>reiniciador NET8)   | TIMESTAMP (precisión_fracciones_segundos)<br>WITH TIME ZONE<br>TIMESTAMP (precisión_fracciones_segundos)<br>WITH LOCAL TIME ZONE<br>INTERVAL YEAR (precisión_año) TO MONTH<br>INTERVAL DAY (precisión_día) TO SECOND<br>(precisión_fracciones_segundos)<br><b>UROWID</b><br><b>BFILE</b><br><b>XMLTYPE</b><br>Tipos de datos URI<br>Tipos de datos SPATIAL                                                                                                |
| Oracle (sólo<br>reiniciador SQLNET) | <b>BLOB</b><br><b>CLOB</b><br><b>NCHAR</b><br>NVARCHAR2<br><b>TIMESTAMP</b><br>TIMESTAMP (precisión_fracciones_segundos)<br>WITH TIME ZONE<br>TIMESTAMP (precisión_fracciones_segundos)<br>WITH LOCAL TIME ZONE<br><b>NCLOB</b><br>INTERVAL YEAR (precisión_año) TO MONTH<br>INTERVAL DAY (precisión_día) TO SECOND<br>(precisión_fracciones_segundos)<br><b>UROWID</b><br><b>BFILE</b><br><b>XMLTYPE</b><br>Tipos de datos URI<br>Tipos de datos SPATIAL |
| Sybase (sólo<br>reiniciador CTLIB)  | <b>DATE</b><br>TIME                                                                                                    |
| Sybase (sólo<br>reiniciador DBLIB)  | <b>DATE</b><br>TIME<br><b>UNICHAR</b><br><b>UNIVARCHAR</b>                                                                                                    |

*Tabla 2. Tipos de datos de fuentes de datos no soportados (continuación)*

Para los tipos de datos que DB2 Information Integrator no soporta, puede crear en la fuente de datos una vista que se base en el objeto de fuente de datos y crear un apodo para la vista. La vista no debe contener ninguna columna que utilice los tipos de datos no soportados. O se puede crear una vista que se base en el objeto de fuente de datos y cambiar los tipos de datos no soportados por otros soportados.

#### **Restricciones en las inserciones, actualizaciones y supresiones sobre tipos de datos**

DB2 Information Integrator no permite operaciones de inserción, actualización y supresión en objetos de fuente de datos que contienen determinados tipos de datos. No se pueden realizar operaciones de grabación sobre objetos de fuente de datos que contengan los tipos de datos listados en la tabla siguiente.

En la que los límites de longitud superior e inferior se proporcionan en la tabla siguiente, los tipos de datos de carácter especifican la longitud en bytes. Los tipos de datos gráficos especifican la longitud en bytes dobles.

| Fuente de datos                   | Tipos de datos no soportados                                                                                                    |
|-----------------------------------|----------------------------------------------------------------------------------------------------|
| Familia DB2 (DRDA)                | <b>BLOB</b><br><b>CLOB</b><br>DBCLOB                                                                                                    |
| Informix®                         | <b>BLOB</b><br><b>CLOB</b><br>BYTE**<br>TEXT*                                                                                                    |
|                                   | * Puede realizar operaciones de inserción, actualización y supresión en tipos de datos<br>TEXT si modifica la columna de apodo en el tipo de datos VARCHAR.                                                                                                    |
|                                   | ** Puede realizar operaciones de inserción, actualización y supresión en tipos de datos<br>BYTE si modifica la columna de apodo en el tipo de datos VARCHAR FOR BIT<br>DATA.                                                                                                    |
| Microsoft SQL Server              | IMAGE**<br>NTEXT*<br>TEXT*<br>SQL_VARIANT                                                                                                    |
|                                   | * Puede realizar operaciones de inserción, actualización y supresión en tipos de datos<br>text y ntext si modifica la columna de apodo en el tipo de datos VARCHAR o<br>VARGRAPHIC.                                                                                                    |
|                                   | ** Puede realizar operaciones de inserción, actualización y supresión en tipos de datos<br>de imagen si modifica la columna de apodo en el tipo de datos VARCHAR FOR BIT<br>DATA.                                                                                                    |
| ODBC                              | SQL_LONGBINARY (longitud > 32672)<br>SQL_LONGVARCHAR (longitud > 32672)<br>SQL_WLONGVARCHAR (longitud > 32672)                                                                                                    |
| Oracle (sólo reiniciador<br>NET8) | INTERVAL DAY (precisión_día) TO SECOND<br>(precisión_fracciones_segundos)<br>INTERVAL YEAR (precisión_año) TO MONTH<br>LONG <sup>*</sup><br>LONG RAW**<br>TIMESTAMP (precisión_fracciones_segundos) WITH TIMEZONE<br>TIMESTAMP (precisión_fracciones_segundos)<br>WITH LOCAL TIME ZONE<br>INTERVAL YEAR (precisión_año) TO MONTH<br>INTERVAL DAY (precisión_día) TO SECOND (precisión_fracciones_segundos)<br><b>UROWID</b><br><b>BFILE</b><br><b>XMLTYPE</b><br>Tipos de datos URI<br>Tipos de datos SPATIAL |
|                                   | * Puede realizar operaciones de inserción, actualización y supresión en tipos de datos<br>LONG si modifica la columna de apodo en el tipo de datos VARCHAR.                                                                                                    |
|                                   | ** Puede realizar operaciones de inserción, actualización y supresión en tipos de datos<br>LONG RAW si modifica la columna de apodo en el tipo de datos VARCHAR FOR<br>BIT DATA.                                                                                                    |

*Tabla 3. Restricciones en la operación de grabación sobre tipos de datos*

<span id="page-19-0"></span>*Tabla 3. Restricciones en la operación de grabación sobre tipos de datos (continuación)*

| Fuente de datos                                                | Tipos de datos no soportados                                                                                                    |
|----------------------------------------------------------------|----------------------------------------------------------------------------------------------------|
| Oracle (sólo reiniciador<br>SQLNET)                            | <b>BLOB</b><br><b>CLOB</b><br>INTERVAL DAY (precisión_día) TO SECOND<br>(precisión_fracciones_segundos)<br>INTERVAL YEAR (precisión_año) TO MONTH<br><b>NCHAR</b><br>NVARCHAR2<br><b>NCLOB</b><br>TIMESTAMP (precisión_fracciones_segundos)<br>TIMESTAMP (precisión_fracciones_segundos) WITH TIMEZONE<br>TIMESTAMP (precisión_fracciones_segundos) WITH LOCAL TIMEZONENCLOB<br>INTERVAL YEAR (precisión_año) TO MONTH<br>INTERVAL DAY (precisión_día) TO SECOND (precisión_fracciones_segundos)<br><b>UROWID</b><br><b>BFILE</b><br><b>XMLTYPE</b><br>Tipos de datos URI |
| Sybase (sólo reiniciador<br>CTLIB)<br>Sybase (sólo reiniciador | Tipos de datos SPATIAL<br><b>DATE</b><br><b>TIME</b><br>TEXT*<br>IMAGE**<br>* Puede realizar operaciones de inserción, actualización y supresión en tipos de datos<br>de texto si modifica la columna de apodo en el tipo de datos VARCHAR.<br>** Puede realizar operaciones de inserción, actualización y supresión en tipos de datos<br>de imagen si modifica la columna de apodo en el tipo de datos VARCHAR FOR BIT<br>DATA.<br>Todos los tipos de datos. El reiniciador DBLIB no soporta las operaciones de                                                          |
| DBLIB)<br>Teradata                                             | grabación.<br>CHAR (32673 a 64000)<br>VARCHAR (32673 a 64000)<br>BYTE (32673 a 64000)<br>VARBYTE (32673 a 64000)<br>GRAPHIC (16337 a 32000)<br>VARGRAPHIC (16337 a 32000)                                                                                                    |

#### **Correlación de los tipos de datos federados GRAPHIC y VARGRAPHIC**

Si la base de datos federada no utiliza la página de códigos UTF-8 (Unicode), sólo las fuentes de datos de la familia DB2 y Teradata pueden alterar temporalmente las correlaciones de tipos de datos por omisión para correlacionar tipos de datos remotos con los tipos de datos GRAPHIC y VARGRAPHIC federados. Utilice las sentencias CREATE TYPE MAPPING o ALTER NICKNAME para alterar temporalmente las correlaciones de tipos de datos por omisión, según las circunstancias en que desea que se aplique la correlación.

# **Expansión de datos de la página de códigos UTF-8**

Si la base de datos federada utiliza la página de códigos UTF-8 y el cliente de fuente de datos realiza una conversión a la página de códigos UTF-8, el proceso de conversión puede producir una expansión de los datos. Por ejemplo, si selecciona un carácter que está almacenado como 1 byte en la fuente de datos remota, es posible que la fuente de datos devuelva 2 bytes después de convertir a UTF-8 el

carácter seleccionado. Asegúrese que las columnas locales del catálogo son lo suficientemente anchas para contener cualquier dato expandido. Si no lo son, utilice la sentencia ALTER NICKNAME para ensancharlas.

# <span id="page-20-0"></span>**Los datos de juego de caracteres nacional de Oracle (NCHAR, NVARCHAR2, NCLOB) pueden aparecer distorsionados en una base de datos federada**

Es posible que la conversión de código de datos para tipos de datos NCHAR, NVARCHAR2 y NCLOB de un entorno federado Unicode no se realice correctamente si está utilizando una versión de Oracle anterior a Oracle 9i. Los datos pueden aparecer distorsionados porque el juego de caracteres nacional ha pasado de no ser Unicode a ser Unicode en Oracle9i. DB2 Information Integrator proporciona soporte de tipo de datos NCHAR, NVARCHAR2 y NCLOB que es coherente con las especificaciones de Oracle9i.

# **El predicado LIKE aplicado a una columna CHAR**

Para fuentes de datos Informix, Microsoft SQL Server, Oracle y Sybase, el predicado LIKE que se aplica a una columna CHAR no se procesa en la fuente de datos. Estas fuentes de datos utilizan normas de relleno de espacios en blanco diferentes de las de DB2 Universal Database. Por ejemplo, si una columna CHAR(10) contiene 'a', el predicado char\_col LIKE 'a' es falso en DB2 Universal Database, pero verdadero en las demás fuentes de datos.

Además, para las fuentes de datos Microsoft SQL Server, el predicado LIKE realiza comparaciones de series de caracteres no sensibles a las mayúsculas y minúsculas, que no se pueden procesar en la fuente de datos.

Puede mejorar el rendimiento de los predicados LIKE permitiéndoles que se procesen en la fuente de datos. Para ello, utilice la siguiente sintaxis de sentencia CREATE FUNCTION MAPPING temporal a fin de crear una correlación de funciones para LIKE(CHAR, *tipo\_columna* (*longitud*)) de forma que el predicado LIKE se procese en la fuente de datos. Por ejemplo:

```
CREATE FUNCTION MAPPING my_mapping FOR SYSIBM.LIKE(SYSIBM.CHAR(), SYSIBM.VARCHAR())
   SERVER TYPE INFORMIX OPTIONS(REMOTE_NAME ':1P LIKE :2P');
```
Sin embargo, si utiliza esta correlación de funciones, es posible que los predicados LIKE devuelvan resultados diferentes de los que devuelve DB2 Universal Database.

# **Resultados inesperados al utilizar una base de datos Unicode federada y una base de datos remota con la página de códigos DBCS**

Cuando la base de datos federada utiliza Unicode y la base de datos remota utiliza una página de códigos DBCS, puede obtener resultados inesperados debido a los diferentes modos en que se representan los espacios:

- v En bases de datos DBCS, las columnas CHAR y GRAPHIC se suelen rellenar con el espacio DBCS.
- v En las bases de datos federadas Unicode, las columnas CHAR y GRAPHIC se rellenan con el espacio Unicode (U+0020).
- v Cuando se recuperan datos de tipo carácter de una base de datos DBCS en una base de datos Unicode federada, los espacios DBCS se suelen convertir en espacios ideográficos Unicode (U+3000).

<span id="page-21-0"></span>v Cuando se envían datos de tipo carácter de una base de datos Unicode federada a una base de datos DBCS remota, los espacios Unicode (U+0020) se suelen convertir al carácter sustituto (porque la mayoría de las páginas de códigos DBCS no tienen ningún equivalente a un espacio Unicode).

Como resultado de estas diferencias, es posible que obtenga resultados inesperados al especificar cualquiera de los elementos siguientes:

- v Predicados utilizando columnas CHAR, columnas GRAPHIC o datos de tipo carácter que contienen espacios Unicode.
- v Inserciones en columnas CHAR o GRAPHIC o inserciones de datos de tipo carácter que contienen espacios Unicode en un apodo Unicode.
- v Actualizaciones de columnas CHAR o GRAPHIC o actualizaciones que utilizan datos de tipo carácter que contienen espacios Unicode en un apodo Unicode.

Para evitar estos problemas:

- v Utilice sólo espacios ideográficos (U+3000) de la base de datos Unicode federada.
- v Evite realizar el relleno convirtiendo las columnas CHAR y GRAPHIC a VARCHAR y VARGRAPHIC. Por ejemplo: CAST(my col AS VARCHAR(x)).

Para obtener información relacionada adicional, consulte las [Consideraciones](http://publib.boulder.ibm.com/infocenter/db2help/index.jsp?topic=/com.ibm.db2.udb.doc/ad/c0006089.htm) sobre EUC en japonés o chino [tradicional](http://publib.boulder.ibm.com/infocenter/db2help/index.jsp?topic=/com.ibm.db2.udb.doc/ad/c0006089.htm) y UCS-2 en C y y C++ en el centro de información de DB2.

### **Cursor con semántica de retención para determinados reiniciadores relacionales**

Los reiniciadores de Microsoft SQL Server, ODBC, OLE DB, Oracle, Sybase y Teradata no soportan actualmente la semántica DECLARE CURSOR WITH HOLD.

# **Limitación en las especificaciones de página de códigos de archivo para el soporte Unicode de fuentes de datos XML y de archivo con estructura de tabla (sólo Windows)**

En sistemas operativos Windows, puede crear nombres de archivo y nombres de directorio utilizando cualquier carácter Unicode. Sin embargo, las opciones FILE\_PATH y DIRECTORY\_PATH de las sentencias CREATE NICKNAME y ALTER NICKNAME deben utilizar caracteres que proporciona la página de códigos de sistema operativo. Si especifica caracteres Unicode en una de las opciones de apodo PATH utilizando el reiniciador de archivo con estructura de tabla o el reiniciador XML y esos caracteres Unicode no forman parte de la página de códigos Windows, el reiniciador emite un error que indica que no se puede localizar el recurso.

Por ejemplo, en un sistema basado en Windows de idioma inglés, no puede especificar un valor de opción FILE\_PATH que utilice caracteres Unicode japoneses, porque la operación de creación o modificación de apodo fallará. En esta situación, debe especificar un valor de opción FILE\_PATH que sólo utilice caracteres ingleses. También puede utilizar caracteres ASCII para los valores de opción FILE\_PATH y DIRECTORY\_PATH en un entorno Windows japonés. La operación CREATE o ALTER NICKNAME fallará si utiliza caracteres no ASCII y no japoneses (como chinos).

# <span id="page-22-0"></span>**Utilización de la sentencia CREATE TYPE MAPPING con fuentes de datos ODBC, Microsoft SQL Server y Teradata**

No puede omitir una longitud de tipo de datos remoto con un tipo de datos que utilice parámetros. Especifique una longitud o paréntesis vacíos. Por ejemplo, para Teradata, la longitud por omisión para el tipo de datos CHAR es 1. Si desea correlacionar CHAR(1) de Teradata con VARCHAR(1) de DB2 Information Integrator, emita la sentencia CREATE TYPE MAPPING siguiente:

CREATE TYPE MAPPING tm1 from local type varchar(1) to server type teradata remote type char(1);

No puede utilizar el sinónimo del tipo de datos remoto. Debe utilizar el nombre de tipo de datos corto. Por ejemplo, en el caso de Teradata, la siguiente sentencia CREATE TYPE MAPPING funciona correctamente:

CREATE TYPE MAPPING tm1 from local type varchar() to server type teradata remote type char();

La sentencia CREATE TYPE MAPPING siguiente no funciona porque se utiliza el sinónimo, character, para el tipo de datos de tipo carácter. Se debe utilizar el nombre de tipo de datos corto char.

CREATE TYPE MAPPING tm1 from local type varchar() to server type teradata remote type character();

### **Fuentes de datos Blast**

Si la columna BlastSeq para un apodo BLAST se define como un tipo de datos CLOB, deberá crear plantillas de función de comparación de secuencia para poder consultar las fuentes de datos BLAST. Las sentencias de SQL que se emiten en la base de datos federada para crear las plantillas de función se documentan en el apartado ["Actualizaciones](#page-52-0) de la documentación del fixpack 8" en la página 45.

### **Soporte de reiniciador DRDA**

#### **Operaciones de inserción, actualización y supresión no permitidas en tipos de datos gráficos para bases de datos UTF-8**

Si la base de datos federada utiliza la página de códigos UTF-8 (Unicode), no puede realizar operaciones de inserción, actualización y supresión en tipos de datos GRAPHIC, VARGRAPHIC y DBCLOB para objetos de fuente de datos de DB2 Server para VM y VSE. Estas operaciones no están permitidas para los tipos de datos gráficos porque DB2 Server para VM y VSE no contiene una tabla de conversión para UTF-16 (página de códigos 1200). Las bases de datos federadas UTF-8 (Unicode) necesitan una tabla de conversión UTF-16 para la codificación gráfica.

#### **Utilización del reiniciador DRDA para conectarse a bases de datos particionadas**

Cuando utilice el reiniciador DRDA para conectarse a un sistema DB2 Universal Database con particiones remotas y ese sistema remoto utilice números de partición diferentes de los que utiliza el servidor federado, es posible que la conexión falle. La anomalía en la conexión da como resultado un mensaje de error SQL1822N que hace referencia al error SQL1469N. El error SQL1469N es un error de fuente de datos que indica que no se especificaron números de nodo para una determinada instancia de base de datos.

Antes de utilizar el reiniciador DRDA para conectarse a un sistema DB2 Universal Database con particiones remotas, deberá asegurarse de que el servidor federado conoce el número de partición que está asociado con el puerto 0 en ese sistema DB2 Universal Database.

Para determinar el número de partición que está asociado con el puerto 0 en un sistema DB2 Universal Database remoto:

- 1. Abra el archivo sqllib/db2nodes.cfg en el sistema remoto.
- 2. Busque el número de partición que está asociado con el puerto 0 en dicho sistema remoto y registre el número de partición.

Por ejemplo, si el nombre de sistema principal del sistema remoto es nori, entonces busque el número de partición que está asociado con el puerto 0 para el sistema principal nori.

3. Cierre el archivo db2nodes.cfg.

Utilice uno de los tres métodos siguientes para informar al servidor federado del número de partición que está asociado con el puerto 0 en un sistema DB2 Universal Database remoto:

v Edite el archivo db2cli.ini en el servidor federado. Establezca el parámetro CONNECTNODE en el número de partición que está asociado con el puerto 0 en el sistema DB2 Universal Database remoto.

Este método cambia el entorno del servidor federado. La utilización de este método puede afectar potencialmente a sus aplicaciones.

v Establezca la variable de entorno DB2NODE en el servidor federado en el número de partición que está asociado con el puerto 0 en el sistema DB2 Universal Database remoto. Debe detener y, a continuación, reiniciar DB2 Universal Database en el servidor federado después de establecer la variable de entorno.

Este método cambia el entorno del servidor federado. La utilización de este método puede afectar potencialmente a sus aplicaciones.

Si utiliza sentencias de SQL del procesador de línea de mandatos de DB2, emita el mandato siguiente en el servidor federado antes de conectarse al sistema DB2 Universal Database remoto:

SET CLIENT CONNECT\_DBPARTITIONNUM *número\_partición*

*número\_partición* es el número de partición que está asociado con el puerto 0 en el sistema DB2 Universal Database remoto.

Este método establece el número de partición sólo para la duración de la sesión de Procesador de línea de mandatos.

#### **Ejemplo:**

El nombre de sistema principal del sistema DB2 Universal Database al que desea conectarse es palmetto. En el archivo db2nodes.cfg en el sistema palmetto, el número de partición 10 se asocia con el puerto 0. Para notificar al servidor federado que el número de partición 10 se asocia con el puerto 0 en palmetto, puede realizar una cualquiera de las acciones siguientes:

- v Especifique el valor CONNECTNONDE=10 en el archivo db2cli.ini en el servidor federado.
- Establezca la variable de entorno DB2NODE en 10 en el servidor federado, detenga DB2 Universal Database e inicie DB2 Universal Database otra vez. Por ejemplo, en un sistema UNIX, utilice los mandatos siguientes:

db2stop

export DB2NODE=10

db2start

v Antes de conectarse a palmetto, emita este mandato: SET CLIENT CONNECT DBPARTITIIONNUM 10

#### **Apodos en tablas de DB2 Universal Database que contienen columnas LONG VARCHAR FOR BIT DATA**

Cuando cree un apodo en una tabla de DB2 Universal Database que contenga una columna de tipo de datos LONG VARCHAR FOR BIT DATA, la columna de apodo local correspondiente se establecerá automáticamente en el tipo de datos BLOB. Si asigna una columna del tipo de datos BLOB de un apodo a una columna de tipo de datos LONG VARCHAR FOR BIT DATA, se producirá un error SQL0408N.

Para evitar esta incompatibilidad de tipo de datos, cambie de BLOB a CLOB el tipo de datos local de la columna de apodo BLOB.

#### **Ejemplo:**

Cree un apodo, MY\_NICK, en una tabla con la columna LONG\_COL1 del tipo de datos LONG VARCHAR FOR BIT DATA. Cree una tabla local, MY\_TABLE, con la columna LONG\_COL2 del tipo de datos LONG VARCHAR FOR BIT DATA. Cuando intente realizar la siguiente operación de inserción: INSERT INTO my table(long col2) SELECT long col1 FROM my nick;

La operación fallará con el error SQL0408N. El tipo de datos de columna local de LONG\_COL1 se ha establecido automáticamente en BLOB, que no es compatible con el tipo de datos de LONG\_COL2 (LONG VARCHAR FOR BIT DATA).

Para evitar la incompatibilidad de tipo de datos, cambie el tipo de datos local de la columna LONG\_COL1 a CLOB utilizando la sentencia ALTER NICKNAME:

ALTER NICKNAME my\_nick ALTER COLUMN long\_col1 LOCAL TYPE CLOB(32770);

#### **Error potencial al utilizar el reiniciador DRDA para varias conexiones de base de datos local en el mismo sistema (sólo AIX)**

Si se ejecuta un servidor DB2 Universal Database de 32 bits en un sistema AIX y una aplicación que se ejecuta en el mismo sistema tiene más de una conexión de base de datos federada mediante el reiniciador DRDA, es posible que la aplicación tenga el siguiente error:

SQL1822N Se ha recibido el código de error inesperado "-1224" de la fuente de datos "W3\_SERVER2". El texto y los símbolos asociados son "func="DriverConnect" msg=" SQL1224N Un agente de base de datos". SQLSTATE=560BD

Existen dos soluciones provisionales potenciales para este error:

v Añada la entrada EXTSHM=ON en el archivo de configuración federado directorio\_instancia/cfg/db2dj.ini. Si se establece la variable EXTSHM en ON, aumenta la cantidad de segmentos de memoria compartida que se pueden utilizar.

Cuando realice cambios en el archivo de configuración federado, deberá detener y, a continuación, reiniciar DB2 Universal Database para activar los cambios.

v Catalogue la base de datos federada en un nodo TCP/IP. Por ejemplo:

```
CATALOG TCPIP NODE my node REMOTE my host SERVER 123;
CATALOG DB mydb AT NODE my_node;
CREATE WRAPPER drda;
CREATE SERVER my_server TYPE DB2/UDB VERSION 8 WRAPPER drda
   AUTHORIZATION "my_id" PASSWORD "my_pw"
   OPTIONS(ADD DBNAME 'MYDB');
```
Si el error persiste después de intentar ambas soluciones provisionales, póngase en contacto con el centro de soporte de IBM.

### **Soporte de reiniciador de Documentum**

#### **Limitación de consultas de funciones personalizadas**

No puede utilizar las funciones personalizadas de Documentum que no incluyen una referencia de columna como argumento en las consultas con uniones entre varios apodos de Documentum. Por ejemplo, CABINET y FOLDER son funciones de este tipo.

El ejemplo siguiente muestra una consulta que fallará: SELECT D.object\_name, L.sv\_char1 FROM dmdoc sr 1 D, lsdoc sr 1 L WHERE DCTM.CABINET('/Cabinet1')=1 AND D.object\_name = L.object\_name;

Utilice sólo las funciones personalizadas de Documentum que no tienen un argumento de referencia de columna (por ejemplo CABINET y FOLDER) en consultas que incluyen un apodo de Documentum.

### **Soporte de reiniciador de Microsoft SQL Server**

#### **Restricción de inserción, actualización y supresión de Microsoft SQL Server en tablas con activadores**

Cuando emita una sentencia de inserción (insert), actualización (update) o supresión (delete) en una tabla de Microsoft SQL Server mediante un apodo y dicha tabla tenga un activador de inserción, actualización o supresión, Microsoft SQL Server no procesará más sentencias hasta que se haya cerrado la sentencia actual.

Para cerrar la sentencia de inserción, actualización o supresión, emita una sentencia de confirmación (commit) inmediatamente después de emitir la sentencia de inserción, actualización o supresión original. Si se emite una sentencia de confirmación después de emitir la sentencia de inserción, actualización o supresión original, se cierra la sentencia original y se pueden procesar otras sentencias.

### **Soporte de reiniciador ODBC**

#### **Restricciones de CREATE TABLE**

Si especifica una opción no válida en la sentencia CREATE TABLE, DB2 Universal Database ignora la opción y no emite un mensaje de error. Por ejemplo, en la sentencia siguiente, DB2 Universal Database ignora la opción invalid option: CREATE TABLE my\_table(c1 INT) OPTIONS(remote\_server 'MY\_ODBC\_SERVER', remote\_schema 'J15USER1', invalid\_option 'non option');

Las opciones siguientes son válidas para CREATE TABLE:

- REMOTE SERVER
- REMOTE SCHEMA
- REMOTE\_TABNAME

<span id="page-26-0"></span>• SQL\_SUFFIX

#### **Problemas después de migrar correlaciones de tipos de datos invertidas definidas por el usuario del reiniciador**

Es posible que las correlaciones de tipos de datos invertidas definidas por el usuario del reiniciador ODBC para tipos de datos que no permiten parámetros (por ejemplo el tipo de datos INTEGER) no funcionen correctamente después de la migración.

Si las correlaciones de tipos de datos definidas por el usuario para tipos de datos que no permiten parámetros no funcionan después de la migración, deberá descartar las correlaciones de tipos de datos problemáticas y, a continuación, volver a definir las correlaciones en DB2 Information Integrator Versión 8.2.

### **Soporte de reiniciador de Oracle**

#### **Errores del script djxlinkOracle**

Si utiliza el script djxlinkOracle en AIX para enlazar el reiniciador SQLNET y la Biblioteca matemática de desarrollo de aplicaciones base de AIX no está instalada, el script fallará con errores del ″linkage editor″.

Puede determinar si la biblioteca está instalada emitiendo el siguiente mandato de AIX:

lslpp -l bos.adt.libm

Para evitar errores del ″linkage editor″, instale la Biblioteca matemática de desarrollo de aplicaciones base de AIX o edite el script djxlinkOracle y elimine todas las apariciones de la opción -lm de los mandatos **ld** (″linkage editor″).

#### **Utilización del reiniciador de Oracle con páginas de códigos diferentes (sólo Windows)**

Esta información se aplica a las versiones SQLNET y NET8 del reiniciador de Oracle.

Si utiliza, al mismo tiempo, más de un reiniciador de Oracle en distintas bases de datos federadas de la misma instancia, y si cada base de datos federada utiliza una página de códigos distinta, el cliente Oracle realiza la conversión correcta de páginas de códigos únicamente para la primera base de datos federada que conecte con un servidor Oracle.

Cuando un reiniciador conecta con el servidor Oracle, el reiniciador utiliza la página de códigos de la base de datos federada para determinar el valor de la variable de entorno NLS\_LANG. Sin embargo, Oracle no permite que se cambie la porción de página de códigos en el valor de la variable NLS\_LANG una vez que ésta se establece en un proceso. Por lo tanto, cuando los reiniciadores de las otras bases de datos federadas que tienen páginas de códigos distintas conectan con el servidor Oracle, dichos reiniciadores utilizan el valor de NLS\_LANG establecido por la primera invocación del reiniciador.

Sitúe las bases de datos federadas con páginas de códigos distintas en instancias distintas, de forma que todas las que se encuentren en una instancia utilicen la misma página de códigos.

# <span id="page-27-0"></span>**Soporte de reiniciador de Sybase**

#### **Versión requerida de Sybase Adaptive Server Enterprise**

Si está utilizando los reiniciadores de Sybase con Sybase Adaptive Server Enterprise 11.9, debe utilizar la versión 11.9.2.6 o una versión posterior. Si no tiene instalada ninguna de estas versiones, debe instalar en el servidor Sybase el último arreglo de urgencia (EBF) de Sybase.

**Recomendación**: Utilice Sybase Adaptive Server Enterprise versión 12.5.0.3 o una versión posterior. En otras versiones de Sybase Adaptive Server Enterprise existe un problema raíz de desbordamiento conocido.

#### **Cálculos sobre columnas SMALLINT en tablas remotas**

Una sentencia de SQL que incluye un cálculo en una columna SMALLINT en una tabla remota puede ocasionar un error de desbordamiento aritmético. Para evitar este error defina explícitamente la columna con el tipo de datos INTEGER.

Este problema se produce con los reiniciadores DBLIB y CTLIB.

#### **Ejecutar el reiniciador CTLIB en modalidad fiable para optimizar el rendimiento (sólo sistemas UNIX)**

En los sistemas UNIX , el reiniciador CTLIB de Sybase no es seguro para las hebras y se deberá ejecutar en modalidad fiable para obtener un rendimiento óptimo.

#### **Limitación de la operación de actualización y supresión (sólo reiniciador CTLIB)**

Si crea un apodo para una vista Sybase, y si esa vista Sybase se ha creado utilizando una subconsulta Sybase, podría recibir el error SQL1822N, "Código 7732, error no esperado", cuando utilice ese apodo para realizar operaciones de supresión o actualización desde el servidor federado.

Para evitar recibir errores cuando se realizan las operaciones de actualización o supresión, no utilice apodos que estén basados en una vista Sybase que utiliza una subconsulta Sybase. Cree un apodo nuevo que de manera directa haga referencia a la tabla en la vista Sybase requerida, después cree una vista federada que utilice el nuevo apodo. Ejecute su operación de actualización o supresión en esa vista federada.

Para obtener más información sobre cómo crear y utilizar vistas federadas, consulte el tema "Creación y utilización de vistas federadas" en el Centro de información de DB2.

#### **Utilización de variables de sistema principal en sesiones de paso a través (sólo reiniciador DBLIB)**

Cuando utilice sentencias que hagan referencia una variable del lenguaje principal en una sesión de paso a través del reiniciador DBLIB, debe añadir un espacio de cola a la variable del lenguaje principal. Por ejemplo, para insertar datos en una tabla remota, debe emitir una sentencia parecida a la siguiente:

INSERT INTO nombre\_tabla\_remota VALUES (:H0 , :H1 );

En el ejemplo anterior, :H0 , :H1 son variables de lenguaje principal a las que se han añadido espacios de cola.

### **Utilización de sentencias SELECT en columnas LOB (sólo reiniciador DBLIB)**

Para seleccionar una columna LOB, la tabla de fuente de datos debe tener un índice exclusivo y una columna TIMESTAMP.

## <span id="page-28-0"></span>**Soporte de reiniciador de Teradata**

#### **Ejecutar el reiniciador de Teradata en modalidad fiable para optimizar el rendimiento (sólo sistemas UNIX)**

En los sistemas UNIX, un reiniciador de Teradata no es seguro para las hebras y se deberá ejecutar en modalidad fiable para obtener un rendimiento óptimo.

### **Errores de operaciones UPDATE o DELETE en apodos**

Por omisión, las filas no se identifican de forma exclusiva en tablas de fuente de datos Teradata. Es posible que reciba un error SQL30090N, RC="21" al intentar actualizar o suprimir un apodo que esté asociado con una tabla de Teradata o una vista de Teradata.

Si se produce el error SQL30090N, RC="21", cree como mínimo un índice exclusivo en la tabla de Teradata que se está actualizando o suprimiendo y, a continuación, intente la operación otra vez.

#### **No se permiten tipos de datos GRAPHIC y VARGRAPHIC de Teradata para bases de datos EUC-JP (sólo DB2 Universal Database para AIX)**

Teradata utiliza la codificación EUC-JP en los tipos de datos GRAPHIC y VARGRAPHIC. Si la base de datos federada utiliza la página de códigos EUC-JP, no se puede crear un apodo para una tabla de Teradata que contenga columnas GRAPHIC o VARGRAPHIC. Tampoco se puede utilizar DDL transparente para crear una tabla de Teradata que contenga columnas GRAPHIC o VARGRAPHIC. DB2 Universal Database utiliza la codificación UCS-2 porque algunos caracteres EUC-JP son de 3 bytes.

Si intenta crear un apodo en una tabla de Teradata con columnas GRAPHIC o VARGRAPHIC o utilizar DDL transparente para crear una tabla Teradata con columnas GRAPHIC o VARGRAPHIC, obtendrá el mensaje de error SQL3324N.

#### **Los tipos de datos GRAPHIC y VARGRAPHIC de Teradata no están permitidos para bases de datos UTF-8**

Teradata no soporta los tipos de datos GRAPHIC y VARGRAPHIC para el juego de caracteres UTF-8. Si la base de datos federada utiliza la página de códigos UTF-8, no se puede crear un apodo para una tabla de Teradata que contenga columnas GRAPHIC o VARGRAPHIC. Tampoco se puede utilizar DDL transparente para crear una tabla de Teradata que contenga columnas GRAPHIC o VARGRAPHIC.

# **Soporte de reiniciador de WebSphere Business Integration**

| | | | | |

#### **Excepciones posibles al utilizar el reiniciador de WebSphere Business Integration para recuperar conjuntos de resultados muy grandes**

Cuando utilice el reiniciador de WebSphere Business Integration para recuperar conjuntos de resultados muy grandes, es posible que encuentre una de las excepciones siguientes:

#### **Excepción de falta de memoria**

| | | | | | | | | | | |

El adaptador emite una 'Excepción de falta de memoria' cuando se recuperan conjuntos de resultados muy grandes. Para evitar esta excepción, asegúrese de que el límite de memoria JVM especificado en el archivo de arranque de adaptador no excede de 1024 M.

#### **Se ha producido una excepción no especificada al analizar el documento de entrada**

Es posible que el reiniciador WBI emita un error SQL901 con el símbolo de mensaje: "Se ha producido una excepción no especificada al analizar el documento de entrada". Para evitar este error, ejecute el reiniciador en modalidad protegida modificando el reiniciador y estableciendo el valor de opción de reiniciador DB2\_FENCED en 'Y'.

#### **Nueva opción de apodo para detectar condiciones de objetos comerciales no encontrados**

El reiniciador de WebSphere Business Integration incluye una opción de apodo para detectar condiciones de objetos comerciales no encontrados. Dado que las API SAP y PeopleSoft no siguen un modelo de informe de error estandarizado, es posible que cada API devuelva un mensaje diferente para la misma condición de error. Específicamente, las API de aplicación comercial SAP y PeopleSoft no emiten mensajes de error coherentes para una condición de registro no encontrado.

Por ejemplo, cuando en la aplicación SAP no se puede localizar un registro para un identificador determinado, es posible que la BAPI getdetail2 para el objeto comercial CUSTOMER devuelva un código de error de retorno 502, mientras que la BAPI getdetail para el objeto comercial COMPANY devuelve un código de error diferente.

Debido a los mensajes de error incoherentes, los adaptadores de WebSphere Business Integration para mySAP.com y PeopleSoft no pueden correlacionar estos errores con el distintivo de estado BO\_NOT\_FOUND específico, que está en el objeto comercial de respuesta que se devuelve al reiniciador. La falta de información en el distintivo de estado puede hacer que determinados tipos de consultas de aplicación DB2 Information Integrator fallen, incluso si falta un solo registro o no se puede localizar ese solo registro en la fuente de datos de aplicación. Es posible que la anomalía de aplicación no sea el comportamiento deseado para la aplicación DB2 Information Integrator.

El ejemplo siguiente es una unión de un apodo SAP de WebSphere Business Integration que representa la BAPI Customer.get\_detail2 con una tabla local que contiene los identificadores de cliente:

```
Select name from sap bapi customer getdetail2 NN a,
local_table b where b.customerid=a.customerno;
```
Si local\_table contiene un solo ID de cliente que no existe en la aplicación SAP, la consulta falla.

Como solución provisional a este problema, el reiniciador de WebSphere Business Integration proporciona una opción de apodo adicional que permite a los usuarios especificar códigos de error específicos que se deben procesar como un registro no encontrado en lugar de procesarse como un error para el apodo. La opción de apodo es: BO\_NOT\_FOUND\_CODES. El valor es una lista de códigos de error de aplicación comercial delimitados por coma. El ejemplo siguiente muestra la nueva opción de apodo:

```
CREATE NICKNAME sap_bapi_customer_getdetail2_NN
   (
   CUSTOMER VARCHAR(10) OPTIONS
         (XPATH './ns3:sap_customeraddress/
            ns1:sap_customeraddress/ns1:CUSTOMER/text()'),
    ...
   FOR SERVER
        sap_server
    OPTIONS(XPATH '//ns3:sap_bapi_customer_getdetail2',
           ...
            BO_NOT_FOUND_CODES '502,503,501'
           ....
           );
```
### **Centro de control de DB2**

# **Mandato db2updv8: actualización de una base de datos federada para utilizar los procedimientos almacenados de programa de utilidad o del Centro de control de DB2 como estadísticas de apodo (SYSPROC.NNSTAT)**

Si está utilizando con DB2 Information Integrator, Versión 8.2, una base de datos federada que se haya creado utilizando DB2 Universal Database, Versión 8.1 o posterior, deberá actualizar la base de datos federada para utilizar los procedimientos almacenados de programa de utilidad o del Centro de control de DB2, por ejemplo estadísticas de apodo (SYSPROC.NNSTAT ), con DB2 Information Integrator, Versión 8.2. Para actualizar la base de datos federada, utilice el mandato **db2updv8**.

Ejemplo de este mandato: db2updv8 -d testdb -u dbadmin -p dbpasswd

Para obtener más información sobre cómo utilizar este mandato, consulte el tema "Mandato db2updv8 - Actualizar base de datos al nivel Actual de la Versión 8" del Centro de información de DB2.

### **Compatibilidad entre clientes y servidores federados**

Si utiliza clientes DB2 Universal Database, Versión 7 o Versión 8.1, con un servidor DB2 Information Integrator, Versión 8.2, deberá actualizar los clientes a DB2 Information Integrator, Versión 8.2, para utilizar la nueva función federada en el Centro de control de DB2.

Si utiliza clientes DB2 Information Integrator, Versión 8.2, y un servidor DB2 Universal Database Versión 7 o Versión 8.1, deberá actualizar el servidor a DB2 Information Integrator, Versión 8.2, para utilizar la nueva función federada en el Centro de control DB2.

### **Fuentes de datos HMMER**

Si la columna HMMQSEQ para un apodo HMMER se define como un tipo de datos CLOB, deberá crear plantillas de función de comparación de secuencia para poder consultar las fuentes de datos HMMER. Las sentencias de SQL que se emiten en la base de datos federada para crear las plantillas de función se documentan en el apartado ["Actualizaciones](#page-52-0) de la documentación del fixpack 8" en la [página](#page-52-0) 45.

### <span id="page-31-0"></span>**Servicios Web**

### **El reiniciador de servicios Web no soporta HTTPS/SSL en Linux 2.4**

El reiniciador de servicios Web soporta el cifrado HTTPS/SSL en Linux 2.6 y posteriores. El reiniciador de servicios Web no soporta el cifrado HTTPS/SSL en Linux 2.4. Si para un apodo se utiliza un URL que empieza con https://, el reiniciador devolverá un error de la sentencia SELECT en dicho apodo cuando se esté utilizando Linux 2.4.

### **WebSphere MQ**

### **Problemas de configuración de WebSphere MQ 5.3 para Solaris**

Después de instalar WebSphere MQ Versión 5.3 con el disquete de servicio correctivo 05 (CSD05) en un sistema Solaris Operating Environment, abra un indicador de mandatos y escriba: ulimit -n 1024.

Este mandato establece el límite para el número de archivos que se abren y le permitirá crear un gestor de colas en Solaris Operating Environment.

### **Desarrollo de reiniciador**

# **Solución provisional para el error de ClassNotFoundException en los reiniciadores Java que utilizan Interfaces de programas de aplicación J2EE**

Es posible que un reiniciador Java no pueda cargar una clase válida que está especificada en CLASSPATH. Se genera el error cuando el reiniciador intenta cargar el contexto de clase inicial.

Por ejemplo, se ha anotado la siguiente información de excepción de un reiniciador que ha intentado crear una instancia javax.naming.InitialContext nueva:

```
Excepción :javax.naming.NoInitialContextException: No se puede instancializar
con clase: org.jnp.interfaces.NamingContextFactory
[La excepción raíz es java.lang.ClassNotFoundException:
org/jnp/interfaces/NamingContextFactory]
javax.naming.NoInitialContextException:
No se puede instancializar con clase: org.jnp.interfaces.NamingContextFactory.
La excepción raíz es java.lang.ClassNotFoundException:
org/jnp/interfaces/NamingContextFactory
  at java.lang.Class.forName0(Native Method)
   at java.lang.Class.forName(Class.java:256)
   at com.sun.naming.internal.VersionHelper12.loadClass(VersionHelper12.java:59)
   at javax.naming.spi.NamingManager.getInitialContext(NamingManager.java:661)
  at javax.naming.InitialContext.getDefaultInitCtx(InitialContext.java:256)
   at javax.naming.InitialContext.init(InitialContext.java:232)
  at javax.naming.InitialContext. <init> (InitialContext.java:208)
```
En el ejemplo, la clase org.jnp.interfaces.NamingContextFactory se incluye en CLASSPATH, pero la Java Virtual Machine no puede cargar la clase. Este error se produce porque la clase com.sun.naming.internal.VersionHelper12 carga la subclase InitialContext específica de aplicación utilizando el cargador de clase de la hebra

```
actual, tal como la devuelve el método
                  Thread.currentThread().getContextClassLoader(). Sin embargo, el valor que el
                  método ha devuelto es nulo.
                  Una solución provisional potencial al error del ejemplo para las anomalías de carga
                  de clase que tienen una estructura similar consiste en establecer explícitamente el
                  cargador de clase para la hebra actual como una instancia ClassLoader válida no
                  nula y añadir el código siguiente en el reiniciador. Inserte el código siguiente
                  inmediatamente antes que la llamada que ha hecho que se generara
                  ClassNotfoundException:
final ClassLoader myClassLoader = this.getClass().getClassLoader();
ClassLoader threadClassLoader = (ClassLoader) AccessController.doPrivileged(new PrivilegedAction()
   {
     public Object run()
      {
       return Thread.currentThread().getContextClassLoader();
      }
    }
   );
if( myClassLoader != null && threadClassLoader == null)
{
 AccessController.doPrivileged(new PrivilegedAction()
     {
       public Object run()
        {
         Thread.currentThread().setContextClassLoader(myClassLoader);
         return null;
       }
      }
     );
}
```
Es posible que la clase a la que se añade este código necesite importar el paquete java.security.\* para compilarse satisfactoriamente.

### **Registro de metadatos XML**

### **Puertos TCP/IP necesarios para habilitar el acceso de navegador Web al registro de metadatos XML**

Para permitir a los navegadores Web acceder al Registro de metadatos XML, debe habilitar el acceso no restringido a los siguientes puertos TCP/IP en el sistema donde se despliega el Registro de metadatos XML:

- 20000 (para http)
- 20010 (para htpps)
- 20020 (para el programa de utilidad XSLTLoader)

### **Programa de utilidad de restablecimiento de contraseña**

Al desplegar el Registro de metadatos XML se utiliza la contraseña de cuenta de administrador de Registro de metadatos XML en el servidor de aplicaciones para DB2. Si cambia la contraseña de cuenta de administrador de Registro de metadatos XML en el servidor de aplicaciones para DB2, también debe registrar inmediatamente ese cambio de contraseña en el programa de Registro de metadatos XML. Si no registra un cambio de contraseña, el programa de Registro de metadatos XML no funcionará correctamente.

<span id="page-33-0"></span>Para registrar cambios en la contraseña de cuenta de administrador de Registro de metadatos XML del servidor de aplicaciones para DB2 en el Registro de metadatos XML, utilice el programa de utilidad Restaurar contraseña. El programa de utilidad Restaurar contraseña está en el directorio uil.

Debe detener Enterprise Application Server antes de ejecutar el programa de utilidad Restaurar contraseña. Normalmente puede detener Enterprise Application Server utilizando la contraseña antigua. Si no puede detener Enterprise Application Server con la contraseña antigua, puede terminar de forma segura el proceso Java que está asociado con el servidor de aplicaciones para DB2.

Para ejecutar el programa de utilidad Restaurar contraseña, emita el mandato siguiente:

resetPassword -u <*id\_usuario*> -o <*contraseña\_antigua*> -n <*contraseña\_nueva*>

- v *<id\_usuario>* es el nombre de cuenta de administrador del Registro de metadatos XML.
- v *<contraseña\_antigua>* es la contraseña antigua de la cuenta de administrador del Registro de metadatos XML del servidor de aplicaciones para DB2.
- v *<contraseña\_nueva>* es la contraseña nueva de la cuenta de administrador del Registro de metadatos XML del servidor de aplicaciones para DB2.

Para ayudar a recuperarse en caso de anomalía, el programa de utilidad Restaurar contraseña crea una copia del archivo de configuración security.xml en el directorio donde está instalado el servidor de aplicaciones para DB2.

### **Scripts para iniciar y detener el Registro de metadatos XML**

Puede detener e iniciar el Registro de metadatos XML después de que éste se haya desplegado sin detener el servidor de aplicaciones para DB2 ni ningún otro servidor de aplicaciones para programas DB2. Los scripts (para sistemas UNIX y Linux™) o los archivos de proceso por lotes (para sistemas Windows) que le permiten realizar estas operaciones de detención e inicio están en el directorio <*dir\_instalación\_eas*>/xmr/bin. <*dir\_instalación\_eas*> es el directorio donde está instalado el servidor de aplicaciones para DB2.

Para utilizar los scripts o archivos de proceso por lotes, el servidor de aplicaciones para DB2 debe estar en ejecución.

Para detener el Registro de metadatos XML, entre el mandato siguiente: stopXMR -user <*ID\_usuario*> -password <*contraseña*>

Para iniciar el Registro de metadatos XML, entre el mandato siguiente: startXMR -user <*ID-usuario*> -password <*contraseña*>

<*ID\_usuario*> y <*contraseña*> es la combinación de ID de usuario y contraseña que se utiliza para el mandato **deployXMR** (la combinación de ID de administrador y contraseña del Registro de metadatos XML).

### **Almacenamiento de documentos grandes**

Para prevenir errores cuando se almacenan documentos grandes en el Registro de metadatos XML, puede utilizar el script de Jython wsadmin nlc.py. También puede utilizar este script para ajustar el rendimiento del programa de Registro de metadatos XML en general.

<span id="page-34-0"></span>El script nlc.py cambia el valor de noLocalCopies (pasar por referencia) del ORB (Object Request Broker - Intermediario de petición de objeto) que el Registro de metadatos XML utiliza. El script cambia el valor actual de noLocalCopies (true o false) por el valor opuesto. El valor por omisión para noLocalCopies cuando se instala el Registro de metadatos XML es 'false'. Si cambia noLocalCopies a 'true', se pueden eliminar errores y puede mejorar el rendimiento cuando se almacenan documentos grandes en el Registro de metadatos XML.

El script nlc.py está en el directorio util. Para ejecutar el script nlc.py en sistemas UNIX, emita el mandato siguiente:

<directorio instalación servidor aplicaciones para DB2>/bin/wsadmin -user <*xmradmin*> -password <*contraseña*>

- -lang jython
- 
- -f <directorio instalación servidor aplicaciones para DB2y>/xmr/util/nlc.py

Para ejecutar el script nlc.py en sistemas Windows, emita el mandato siguiente:

<directorio instalación servidor aplicaciones para DB2>\bin\wsadmin -user <*xmradmin*>

-password <*contraseña*>

-lang jython

-f <directorio de instalación de servidor de aplicaciones para DB2>\xmr\util\nlc.py

*<xmradmin>* es el nombre de cuenta de administrador del Registro de metadatos XML.

*<contraseña>* es la contraseña de cuenta de administrador del Registro de metadatos XML.

Después de ejecutar el script nlc.py, debe reiniciar el servidor de aplicaciones para DB2 a fin de activar los cambios.

### **Parche necesario al utilizar el navegador Microsoft Internet Explorer**

Cualquiera que acceda al Registro de metadatos XML utilizando el navegador Internet Explorer deberá descargar y aplicar el parche de actualización crítico Q831167 de Microsoft.

El modo más fácil de informar sobre este requisito a los usuarios del Registro de metadatos XML consiste en modificar el mensaje "Acerca de este registro" que se visualiza en la página Iniciar sesión del Registro de metadatos XML.

El administrador del Registro de metadatos XML puede cambiar el texto del mensaje "Acerca de este registro" desde la página de bienvenida. La página de bienvenida aparece después de iniciar la sesión satisfactoriamente en el Registro de metadatos XML. Para cambiar el texto del mensaje "Acerca de este registro", vaya al área apropiada de la página de bienvenida, entre los cambios de texto en HTML y, a continuación, pulse **Guardar**. El texto cambiado aparece en la página Iniciar sesión del Registro de metadatos XML de todos los usuarios.

El ejemplo siguiente muestra HTML de ejemplo que puede utilizar para documentar el requisito de parche de Microsoft en el mensaje "Acerca de este registro".

Si encuentra los problemas siguientes al intentar registrarse o iniciar la sesión utilizando Microsoft Internet Explorer, necesitará descargar e instalar un parche de Microsoft.

<span id="page-35-0"></span>1. Recibe un error de ID de usuario o contraseña no válidos cuando utiliza un ID de usuario y una contraseña válidos para iniciar la sesión. 2. La página de registro indica que los campos necesarios están vacíos cuando no lo están. Consulte Microsoft Knowledge Base Article 831167 en la dirección http://support.microsoft.com/default.aspx?kbid=831167 para obtener instrucciones sobre cómo descargar e instalar el parche.

### **Cambio del valor de nombre de ID de administrador**

A la cuenta de usuario administrador del Registro de metadatos XML se le da por omisión el nombre de "XMR Administrator" cuando se despliega el Registro de metadatos XML. El nombre de cuenta de usuario administrador, no el valor de ID de usuario administrador, aparece en la interfaz de usuario de Registro de metadatos XML.

Para cambiar el nombre de la cuenta de administrador de Registro de metadatos XML:

- 1. En el programa de Registro de metadatos XML, examine los objetos comerciales.
- 2. Seleccione el nombre de usuario administrador del Registro de metadatos XML.
- 3. Pulse el nombre de usuario para visualizar la información de usuario.
- 4. En la página Información básica, cambie el valor del campo Nombre.
- 5. Pulse Guardar para almacenar los cambios.

### **No utilice la función de retroceso de un navegador Web**

No utilice la función de retroceso (incluido el botón Atrás) del navegador Web con la interfaz del Registro de metadatos XML. La utilización de la función de retroceso puede producir problemas en la interfaz de Registro de metadatos XML.

### **Las series de caracteres de doble byte no funcionan en navegadores Web de Mozilla**

Los navegadores Web que utilizan controles de subida de archivos de Mozilla no manejan correctamente los nombres de archivo que contienen caracteres del juego de caracteres de doble byte (DBCS) y del juego de caracteres de varios bytes (MBCS). Cualquier intento de subida de archivos con nombres que contienen caracteres DBCS o MBCS en navegadores Web de Mozilla no funcionará.

Para evitar este problema, puede redenominar el archivo que está intentando subir o bien utilizar un navegador Web que no utilice los controles de subida de archivos de Mozilla (por ejemplo Microsoft Internet Explorer).

# **La limitación de HTML afecta a la visualización del árbol de navegación**

Los objetos del Registro de metadatos XML pueden contener caracteres de espacio en blanco consecutivos (por ejemplo, espacios y tabuladores). Sin embargo, debido a las limitaciones de HTML, los nombres de objeto tal como se visualizan en el árbol de navegación del Registro de metadatos XML muestran los espacios en blanco consecutivos del nombre como un solo carácter de espacio.
# **La marcación HTML no válida en el mensaje Acerca de este registro produce problemas de visualización**

El texto del mensaje "Acerca de este registro" se muestra en la página Iniciar sesión del Registro de metadatos XML. Puede personalizar el mensaje "Acerca de este registro" añadiendo la marcación HTML que sea necesaria.

Sin embargo, si se utiliza HTML no válido (por ejemplo, en un código falta el código final), es posible que la ventana Iniciar sesión no se visualice correctamente. Por ejemplo, es posible que sea difícil identificar los controles y los recuadros de texto de Nombre de usuario y Contraseña.

# **Actualizaciones de la documentación del fixpack 10**

# **Correcciones de la documentación**

|

| |

> | | |

> | | | | | | | | | | | | |

| |

I I I I I

|||||

| | | | | | | | | | | | | | La información siguiente describe correcciones de la documentación correspondiente al fixpack 10.

Todas las referencias de navegación al Centro de información de DB2 de este apartado suponen que se está utilizando el árbol de navegación del Centro de información de DB2 como punto de partida.

# **Configuración**

**Título del tema: Nombres de archivo de biblioteca de [reiniciador](http://publib.boulder.ibm.com/infocenter/db2help/index.jsp?topic=/com.ibm.db2.ii.doc/opt/rlsorc04.htm) de Oracle**

## **Ubicación en el Centro de información de DB2:**

Configuración –> Sistemas federados y fuentes de datos –> Configuración de fuentes de datos –> Configuración de fuentes de datos Oracle –> Adición de fuentes de datos Oracle a un sistema federado

## **Corrección**

Los nombres de archivo de biblioteca de la tabla de "*ubicaciones y nombres de archivo de biblioteca de reiniciador de Oracle*" no son correctos. En la tabla siguiente se listan los nombres de archivo de biblioteca correctos:

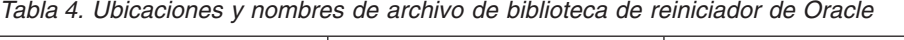

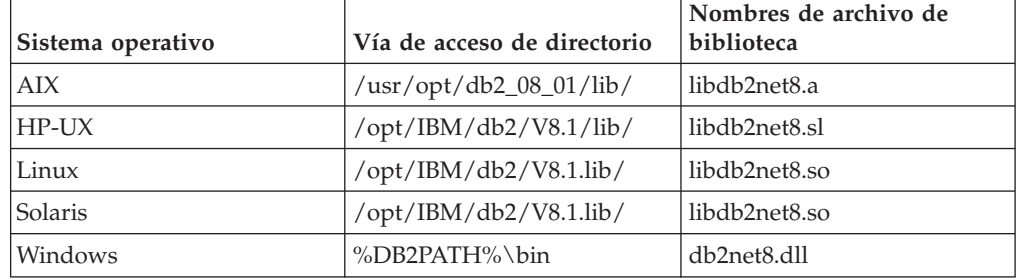

## **Título del tema: [Comprobación](http://publib.boulder.ibm.com/infocenter/db2help/index.jsp?topic=/com.ibm.db2.ii.doc/opt/tlsset05.htm) del parámetro FEDERATED**

## **Ubicación en el Centro de información de DB2:**

Configuración –> Sistemas federados y fuentes de datos –> Configuración de un sistema federado –> Comprobación de la configuración del sistema federado

## **Corrección**

El texto del paso 2 es incorrecto. El texto correcto es:

Compruebe los valores de los parámetros MAX\_CONNECTIONS y MAX\_COORDAGENTS. El valor para el parámetro MAX\_CONNECTIONS debe ser un número que sea inferior o igual al valor del parámetro MAX\_COORDAGENTS. Cuando el parámetro MAX\_CONNECTIONS se establece en un número mayor que el parámetro MAX\_COORDAGENTS, la característica

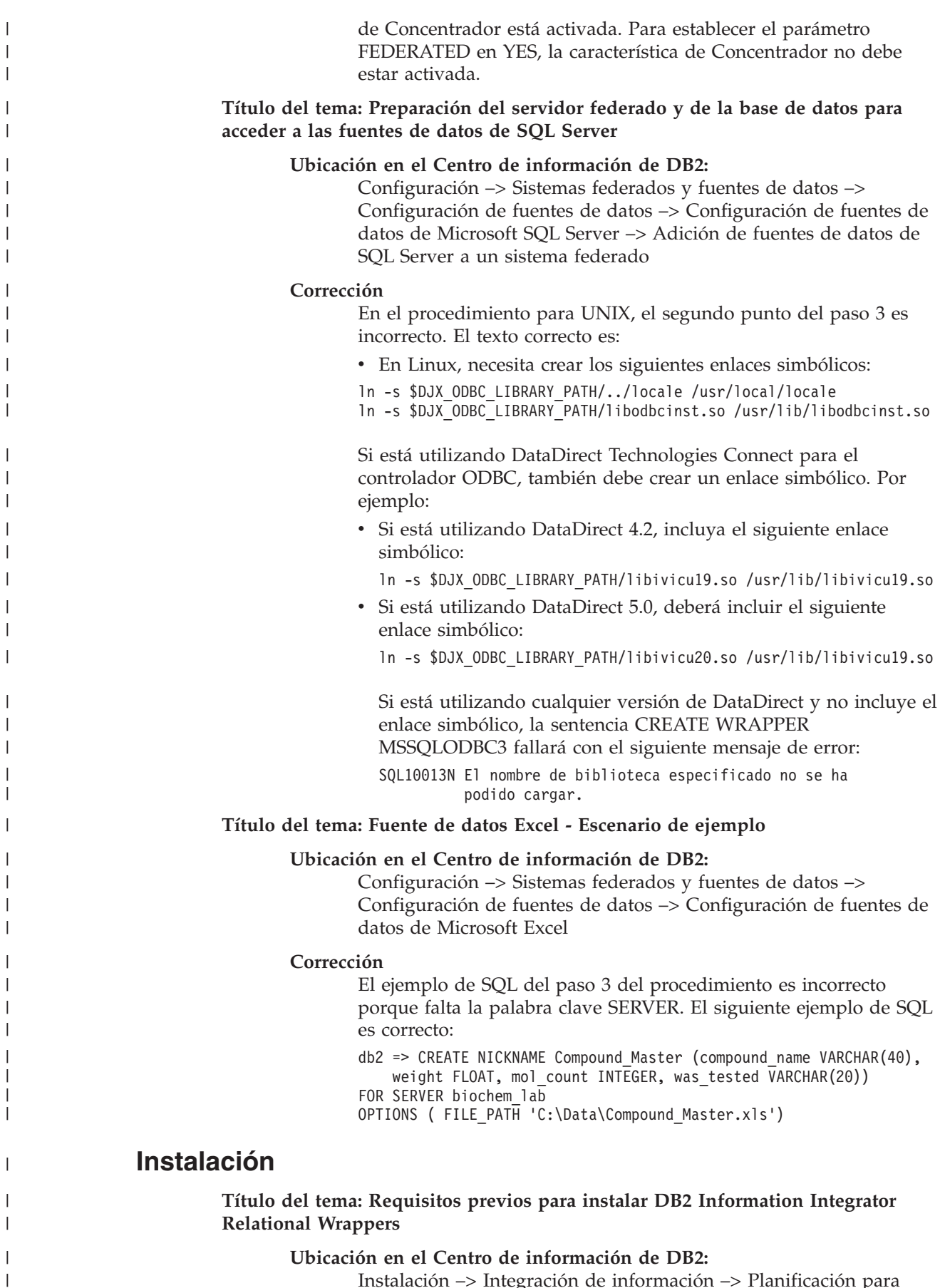

Instalación –> Integración de información –> Planificación para

|

|

 $\begin{array}{c} \hline \end{array}$ 

|

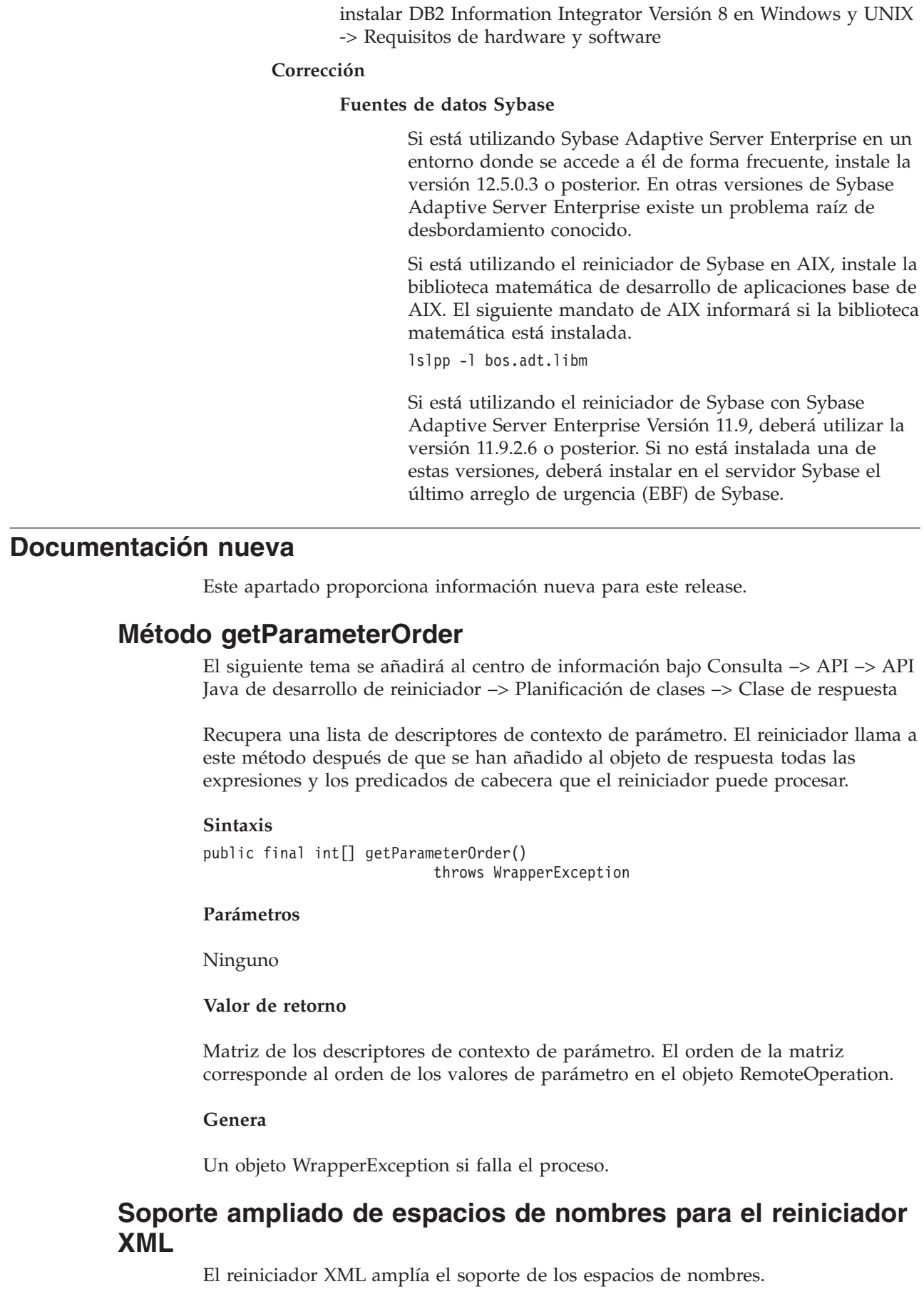

 $\vert$ |  $\,$   $\,$  $\vert$ |  $\|$ |  $\|$ |  $\overline{\phantom{a}}$ | |  $\|$ |

 $\|$ |  $\|$ | |  $\overline{\phantom{a}}$  $\begin{array}{c} \hline \end{array}$  $\,$   $\,$ 

 $\begin{array}{c} \hline \end{array}$ |  $\vert$ 

| | |

 $\begin{array}{c} \hline \end{array}$ | |

 $\vert$ 

 $\vert$ 

 $\vert$ 

 $\vert$  $\vert$ 

|

 $\begin{array}{c} \hline \end{array}$ 

 $\begin{array}{c} \hline \end{array}$  $\begin{array}{c} \hline \end{array}$ | Puede especificar la opción de apodo NAMESPACES al registrar apodos. El valor de la opción de apodo NAMESPACES es una lista de pares de nombres y valor separados por coma. El reiniciador XML utiliza los pares de nombre y valor para resolver los prefijos de espacio de nombres que hay en las expresiones XPath de columna y apodo. Los prefijos que se utilizan en las expresiones XPath los procesa el procesador XPath.

En el ejemplo siguiente, el documento XML incluye la información de nombre, código y descripción para tres productos. El documento XML declara dos espacios de nombres, http://www.one.com y http://www.two.com, y tiene un espacio de nombres por omisión http://www.default.com. El elemento product está asociado con el espacio de nombres ns1. El elemento ″product″ contiene los atributos name y code y el elemento desc. El atributo name no está asociado con un espacio de nombres. El atributo code está asociado con el espacio de nombres ns2. El elemento desc está asociado con el espacio de nombres por omisión.

```
<?xml version="1.0" encoding="UTF-8"?>
<doc xmlns:ns1="http://www.one.com" xmlns:ns2="http://www.two.com"
    xmlns="http://www.default.com">
<ns1:product name="Sistema" ns2:code="ABC123">
   <desc>"La descripción del producto Sistema"</desc>
    </ns1:product>
<ns1:product name="Teclado" ns2:code="EFG456">
    <desc>"La descripción del producto Teclado"</desc>
   </ns1:product>
<ns1:product name="Ratón" ns2:code="HIJ789">
   <desc>"La descripción del producto Ratón"</desc>
    </ns1:product>
```
 $<$ /doc>

| | | | | |

| | | | | | | | | | | | | | | | | | | | | |

| | |

||

H

| | | | | | | |

H

| | | | | | | | | | | | |

La tabla siguiente muestra el espacio de nombres que está asociado con cada elemento y atributo en el documento XML.

| Elemento o atributo                                                                | Espacio de nombres del documento XML                                                                                     |
|------------------------------------------------------------------------------------|----------------------------------------------------------------------------------------------------|
| product: Elemento del documento XML. ns1="http://www.one.com"                      |                                                                                                    |
| documento XML.                                                                     | name: Atributo del elemento product del Ninguno. El atributo no está asociado con un<br>espacio de nombres.              |
| code: Atributo del elemento product del ns2="http://www.two.com"<br>documento XML. |                                                                                                    |
| desc: Elemento contenido en el<br>elemento product del documento XML.              | "http://www.default.com". Los elementos que<br>forman parte del espacio de nombres por omisión<br>no contienen prefijos. |

*Tabla 5. Elementos, atributos y espacios nombres del documento XML*

Al registrar el apodo para el documento XML, se definen tres columnas que deben corresponder a los elementos y atributos del documento XML. La información de espacio de nombres se especifica en la opción de apodo NAMESPACES. Por ejemplo:

```
CREATE NICKNAME products
   (name varchar(16) OPTIONS (XPATH '@name'),
   code varchar(16) OPTIONS (XPATH '@pre2:code'),
   description varchar (256) OPTIONS (XPATH './default:desc'))
   FOR SERVER xml_server
  OPTIONS (FILE_PATH '/home/mbreining/sql/xml/namespaces.xml',
     XPATH '/doc/pre1:products',
     NAMESPACES 'pre1="http://www.one.com", pre2="http://www.two.com",
        default="http=//www.default.com"');
```
Los prefijos de espacio de nombres que se utilizan en las sentencias CREATE NICKNAME pueden ser diferentes de los prefijos que se utilizan en la instancia o documento XML. Puede utilizar un prefijo diferente en la expresión XPath y el documento XML, a condición de que el prefijo se resuelva en el mismo URI de espacio de nombres.

La opción de apodo NAMESPACES utiliza descriptores empaquetados para soportar series de más de 256 caracteres de longitud.

|  $\vert$ | | |

| |

| | Para obtener más información sobre los espacios de nombres XML, consulte la [explicación](http://www.w3.org/TR/REC-xml-names/) para los espacios de nombres en el sitio Web W3C.

# **Actualizaciones de la documentación del fixpack 9**

# **Correcciones de la documentación**

La información siguiente describe correcciones de la documentación correspondiente al fixpack 9.

Todas las referencias de navegación al Centro de información de DB2 de este apartado suponen que se está utilizando el árbol de navegación del Centro de información de DB2 como punto de partida.

# **Visiones generales de producto**

## **Título del tema: Fuentes de datos [soportadas](http://publib.boulder.ibm.com/infocenter/db2help/index.jsp?topic=/com.ibm.db2.ii.doc/admin/rfpint24.htm)**

## **Ubicación en el Centro de información de DB2:**

Visiones generales de producto —> Integración de información —> Visión general de DB2 Information Integrator —> Visión general de sistemas federados

## **Adición 1 de 7**

Para DB2 Universal Database para iSeries, se soporta la versión 5.3.

#### **Adición 2 de 7**

Para Microsoft SQL Server: Si utiliza el reiniciador de Microsoft SQL Server con una base de datos UTF-8 en UNIX, deberá utilizar DataDirect Connect para ODBC 4.2 Service Pack 2 o posterior.

## **Adición 3 de 7**

Para fuentes de datos Informix:

- v En Solaris, no se soporta la versión 2.81.xC2 del cliente de Informix. Si está utilizando el cliente de Informix versión 2.81.xC2, actualice el cliente a la versión 2.81.xC2R1 o posterior.
- v En Windows, se necesita la versión 2.81.TC2 o posterior de cliente deInformix SDK.
- Si utiliza Informix Dynamic Server 9.3 como fuente de datos, deberá utilizar Informix Dynamic Server 9.30.xC4 o posterior.
- v En el sistema operativo zLinux en modalidad de 64 bits, debe utilizar la versión 2.81.FC3 o posterior de cliente de Informix.

#### **Adición 4 de 7**

Para fuentes de datos Teradata: En Windows, deberá utilizar el cliente Teradata TTU 7.0 o posterior y la biblioteca de API Teradata CLIv2 4.7.0 o posterior en el servidor federado.

## **Adición 5 de 7**

Para fuentes de datos Oracle: Oracle 8.0.6 y 8.1.6 no son versiones soportadas.

## **Adición 6 de 7**

Para BioRS y Entrez, el método de acceso debe ser HTTP.

#### **Adición 7 de 7**

Para BioRS las versiones soportadas son: 5.0.14, 5.2.x.x.

# **Instalación**

## **Título del tema: Funciones de [consumidor](http://publib.boulder.ibm.com/infocenter/db2help/topic/com.ibm.db2.ii.doc/ad/ciisoap1.htm) de servicios Web**

## **Ubicación en el Centro de información de DB2:**

Instalación —> Integración de información —> Instalación DB2 Information Integrator en Windows y UNIX —> Instalación de componentes de servicios Web —> Instalación del consumidor de servicios Web

## **Adición**

Para utilizar proxies HTTP, debe establecer dos variables de entorno para configurar en DB2 Universal Database:

- v Establezca la variable DB2SOAP\_PROXY para incluir el nombre de sistema principal del sistema con el proxy HTTP.
- v Establezca DB2SOAP\_PORT en el puerto del proxy HTTP, por ejemplo 8080.

El tráfico de SOAP pasa por el sistema que atraviesa el cortafuegos.

Puede establecer la variable de entorno DB2SOAP\_TIMEOUT para especificar un número máximo de minutos que se deben esperar una transferencia de red y el cálculo de un resultado. Cuando utilice un servidor proxy, asegúrese de que el valor de TIMEOUT del servidor proxy sea mayor que el valor TIMEOUT de SERVER OPTION del reiniciador de servicios Web o que el valor DB2SOAP\_TIMEOUT. De lo contrario, es posible que el proxy indique un tiempo de espera excedido en Information Integrator aunque Information Integrator haya esperado un resultado durante un periodo de tiempo mayor.

# **Configuración**

## **Título del tema: [Columnas](http://publib.boulder.ibm.com/infocenter/db2help/topic/com.ibm.db2.ii.doc/opt/rlsbla09.htm) fijas para apodos BLAST**

## **Ubicación en el Centro de información de DB2:**

Configuración –> Sistemas federados y fuentes de datos –> Configuración de fuentes de datos –> Configuración de fuentes de datos BLAST –> Adición de BLAST a un sistema federado –> Registro de apodos para fuentes de datos BLAST

## **Corrección 1 de 3**

Hay seis nuevas columnas de entrada para los apodos de BLAST. Debe descartar los apodos existentes y crear los apodos otra vez para poder utilizar las nuevas columnas de entrada.

| <b>Nombre</b>      | Tipo de datos  | <b>Operadores</b> | Descripción                                                                                           |
|--------------------|----------------|-------------------|----------------------------------------------------------------------------------------------------|
| Mask Lower Case    | CHAR(1)        |                   | Utilizar filtro en minúsculas con una secuencia<br>FASTA.                                             |
| Query Genetic Code | <b>INTEGER</b> |                   | El código genético de consulta utiliza el valor<br>por omisión $= 1$ .                                |
| DB Genetic Code    | <b>INTEGER</b> |                   | El código genético de DB para las consultas<br>tblastn y tblastx utiliza el valor por omisión $= 1$ . |

*Tabla 6. Columnas de entrada fijas nuevas para apodos BLAST*

| Nombre            | Tipo de datos  | <b>Operadores</b> | Descripción                                                                                                    |
|-------------------|----------------|-------------------|----------------------------------------------------------------------------------------------------|
| XDropoff_Ungapped | <b>DOUBLE</b>  | $=$               | El valor de descartar X para extensión sin<br>distancia, medido en bits. El valor 0,0 invoca el<br>comportamiento por omisión. Para las consultas<br>blastn, el valor por omisión es 20 bits. Para las<br>consultas megablast, el valor por omisión es 10<br>bits. Para todos los demás tipos de consulta, el<br>valor por omisión es 7 bits (tipos de datos<br>REAL).                        |
| XDropoff_Gapped   | <b>INTEGER</b> | $=$               | El valor de descartar X para alineación con<br>distancia, medido en bits. El valor 0,0 invoca el<br>comportamiento por omisión. Para las consultas<br>blastn, el valor por omisión es 30 bits. Para las<br>consultas megablast, el valor por omisión es 20<br>bits. Para todos los demás tipos de consulta, el<br>valor por omisión es 15 bits (tipos de datos<br>INTEGER).                   |
| Final_XDropoff    | <b>INTEGER</b> | $=$               | El valor de descartar X para la alineación final<br>con distancia, medido en bits. El valor 0,0 invoca<br>el comportamiento por omisión. Para las<br>consultas blastn y megablast, el valor por<br>omisión es 50 bits. Para las consultas tblastx, el<br>valor por omisión es 0 bits. Para todos los demás<br>tipos de consulta, el valor por omisión es 25 bits<br>(tipos de datos INTEGER). |

*Tabla 6. Columnas de entrada fijas nuevas para apodos BLAST (continuación)*

## **Corrección 2 de 3**

Hay conmutadores BLAST nuevos para las nuevas columnas de entrada.

| Nombre             | Tipos de búsqueda<br><b>BLAST</b> | Conmutador<br><b>BLAST</b> | <b>Necesario</b> | Valor por<br>omisión |
|--------------------|-----------------------------------|----------------------------|------------------|----------------------|
| Mask Lower Case    | n, p, x, tn, tx                   | -U                         | N <sub>o</sub>   | F                    |
| Query_Genetic_Code | n, p, x, tn, tx                   | -0                         | No               |                      |
| DB Genetic Code    | tn, tx                            | -D                         | No               |                      |
| XDropoff_Ungapped  | n, p, x, tn, tx                   | -y                         | N <sub>o</sub>   | 0.0                  |
| XDropoff_Gapped    | n, p, x, tn, tx                   | $-X$                       | No               | 0                    |
| Final_XDropoff     | n, p, x, tn, tx                   | -7.                        | No               | $\left( \right)$     |

*Tabla 7. Tipos de búsqueda y conmutadores BLAST soportados por las nuevas columnas de entrada fijas*

## **Corrección 3 de 3**

Hay una nueva columna de salida fija para los apodos BLAST.

*Tabla 8. Columnas de salida fijas nuevas para apodos BLAST*

| Nombre    | Tipo de datos | Descripción                                               |
|-----------|---------------|-----------------------------------------------------------|
| Hsp_Score | <b>DOUBLE</b> | Utilizar filtro en minúsculas con una<br>secuencia FASTA. |

**Título del tema: Escritura de [consultas](http://publib.boulder.ibm.com/infocenter/db2help/topic/com.ibm.db2.ii.doc/opt/t0007385.htm) BLAST de SQL**

**Ubicación en el Centro de información de DB2:** Configuración –> Sistemas federados y fuentes de datos –> Configuración de fuentes de datos –> Configuración de fuentes de datos BLAST –> Adición de BLAST a un sistema federado

## **Corrección 1 de 3**

Añada el texto siguiente a la sección de Restricciones de este tema:

Si la columna BlastSeq para un apodo BLAST se define como un tipo de datos CLOB, deberá crear plantillas de función de comparación de secuencia para poder consultar las fuentes de datos BLAST. Las sentencias de SQL que se emiten en la base de datos federada para crear las plantillas de función son:

CREATE FUNCTION *lblast.sequence\_match (CLOB, CLOB)* RETURNS *INTEGER* AS TEMPLATE DETERMINISTIC NO EXTERNAL ACTION; CREATE FUNCTION *lblast.sequence\_match (CLOB, VARCHAR())* RETURNS *INTEGER* AS TEMPLATE DETERMINISTIC NO EXTERNAL ACTION; CREATE FUNCTION *lblast.sequence\_match (VARCHAR(), CLOB)* RETURNS *INTEGER* AS TEMPLATE DETERMINISTIC NO EXTERNAL ACTION; CREATE FUNCTION *lblast.sequence\_match (VARCHAR(), VARCHAR())* RETURNS *INTEGER* AS TEMPLATE DETERMINISTIC NO EXTERNAL ACTION;

## **Corrección 2 de 3**

Puede utilizar la función escalar SUBSTR en el predicado de consulta. La función SUBSTR devuelve parte de una serie de caracteres.

## Por ejemplo:

SELECT *BlastSeq* FROM *t1, t2* WHERE *BlastSeq = SUBSTR (t2.sequence, 15, 300)*

#### **Corrección 3 de 3**

Puede utilizar la función SUBSTR en una función SEQUENCE\_MATCH.

#### Por ejemplo:

SELECT *BlastSeq* FROM *t1, t2* WHERE *LSBlast.SEQUENCE\_MATCH (BlastSeq,*SUBSTR(*t2.sequence, 15, 300*)) = 1

**Título del tema: Opciones de la sentencia CREATE SERVER - [reiniciador](http://publib.boulder.ibm.com/infocenter/db2help/topic/com.ibm.db2.ii.doc/opt/rlsbrs29.htm) de [BioRS](http://publib.boulder.ibm.com/infocenter/db2help/topic/com.ibm.db2.ii.doc/opt/rlsbrs29.htm)**

#### **Ubicación en el Centro de información de DB2**

Configuración –> Sistemas federados y fuentes de datos –> Configuración de fuentes de datos –> Configuración de fuentes de datos BioRS –> Adición de BioRS a un sistema federado

#### **Corrección**

La descripción del parámetro VERSION ha cambiado para reflejar el soporte para el servidor BioRS versión 5.2. La descripción actualizada es la siguiente:

**VERSION** Versión del servidor BioRS al que desea acceder. Las versiones de BioRS soportadas son la 5.0.14 y la 5.2. Si está accediendo a un servidor BioRS que es de la versión 5.2, debe especificar 5.2 como valor para el parámetro VERSION. No necesita especificar esta opción si está utilizando la versión 5.0.14. Si no especifica el valor, se utiliza para este parámetro el valor por omisión de 1.0, que es igual a la versión 5.0.14.

## **Título del tema: [Registro](http://publib.boulder.ibm.com/infocenter/db2help/topic/com.ibm.db2.ii.doc/opt/t0007807.htm) de apodos para fuentes de datos XML**

**Ubicación en el Centro de información de DB2** Configuración –> Sistemas federados y fuentes de datos –> Configuración de fuentes de datos –> Configuración de fuentes de datos XML –> Adición de XML a un sistema federado

## **Corrección: Restricción con los sistemas federados Windows 2003**

Si intenta acceder a fuentes de datos XML que están en una unidad compartida de un servidor federado que ejecuta Windows 2003, es posible que la consulta falle con el siguiente mensaje de error:

SQL1822N Se ha recibido un código de error inesperado "ERRNO = 2" de la fuente de datos "XML\_SERVER". El texto y los símbolos asociados son "No se puede leer el archivo". SQLSTATE=560BD

Esto es una limitación de Windows 2003. Puede evitar este problema especificando la vía de acceso absoluta en la opción FILE\_PATH o DIRECTORY\_PATH de la sentencia CREATE NICKNAME.

El ejemplo siguiente muestra una sentencia CREATE NICKNAME con una vía de acceso abreviada que se especifica en la opción FILE\_PATH (X:\ es la unidad que se correlaciona con el sistema remoto).

```
CREATE NICKNAME customers
(
id VARCHAR(5) OPTIONS(XPATH './@id'),
name VARCHAR(16) OPTIONS(XPATH './name'),
address VARCHAR(30) OPTIONS
(XPATH './address/@street'),
 FOR SERVER xml_server
   OPTIONS(FILE_PATH 'X:\customers.xml',
    XPATH '/doc/customer');
```
Es posible que las consultas que utilizan este apodo fallen porque ha especificado la vía de acceso abreviada.

Para un sistema federado que ejecuta Windows 2003, especifique la vía de acceso absoluta en la opción FILE\_PATH o DIRECTORY\_PATH de la sentencia CREATE NICKNAME.

```
Por ejemplo:
CREATE NICKNAME customers
(
id VARCHAR(5) OPTIONS(XPATH './@id'),
name VARCHAR(16) OPTIONS(XPATH './name'),
address VARCHAR(30) OPTIONS(XPATH './address/@street'),
FOR SERVER xml_server
 OPTIONS(FILE_PATH '\\host.svl.ibm.com\D$\customers.xml',
   XPATH '/doc/customer');
```
### **Título del tema: Registro de apodos para archivos con [estructura](http://publib.boulder.ibm.com/infocenter/db2help/topic/com.ibm.db2.ii.doc/opt/t0007350.htm) de tabla**

#### **Ubicación en el Centro de información de DB2**

Configuración –> Sistemas federados y fuentes de datos –> Configuración de fuentes de datos –> Configuración de fuentes de datos de archivos con estructura de tabla

**Corrección: Restricción con los sistemas federados Windows 2003** Si intenta acceder a fuentes de datos de archivo con estructura de tabla que están en una unidad compartida del sistema federado que ejecuta Windows 2003, es posible que la consulta falle con el siguiente mensaje de error:

```
SQL1822N Se ha recibido un código de error
inesperado "ERRNO = 2" de la fuente de datos "SERVERNAME1".
El texto y los símbolos asociados son
"No se puede leer el archivo".
SQLSTATE=560BD
```
Esto es una limitación de Windows 2003. Puede evitar este problema especificando la vía de acceso absoluta en la opción FILE\_PATH de la sentencia CREATE NICKNAME.

El ejemplo siguiente muestra una sentencia CREATE NICKNAME con una vía de acceso abreviada especificada en la opción FILE\_PATH:

CREATE NICKNAME nickname (COL1 CHARACTER (10) NOT NULL) FOR SERVER servername1 OPTIONS (FILE\_PATH '\textfile1.txt');

Es posible que las consultas que utilizan este apodo fallen porque ha especificado la vía de acceso abreviada.

Para un servidor federado que ejecuta Windows 2003, especifique la vía de acceso absoluta en la opción FILE\_PATH de la sentencia CREATE NICKNAME.

#### Por ejemplo:

```
CREATE NICKNAME nickname
(COL1 CHARACTER (10) NOT NULL)
   FOR SERVER servername1
   OPTIONS (FILE_PATH
'\\host.svl.ibm.com\D$\textfile1.txt');
```
# **Desarrollo**

**Título del tema: Instalación o migración de WORF para trabajar con [WebSphere](http://publib.boulder.ibm.com/infocenter/db2help/topic/com.ibm.db2.ii.doc/ad/tiiwrfin.htm) [Application](http://publib.boulder.ibm.com/infocenter/db2help/topic/com.ibm.db2.ii.doc/ad/tiiwrfin.htm) Server Versión 5 o posterior para Windows y UNIX**

#### **Ubicación en el Centro de información de DB2:**

Desarrollo —> Servicios Web y aplicaciones Web federadas —> Instalación del proveedor de servicios Web —> Instalación o migración de WORF —> Para Windows y UNIX

#### **Adición**

Si crea una aplicación de servicios Web en WebSphere Studio Application Developer Versión 5, las aplicaciones Web que se generan no son compatibles con el motor de servicios Web de DB2 Information Integrator Versión 8.2. No podrá desplegar esa aplicación Web en un servidor de aplicaciones que utilice el proveedor de servicios Web de DB2 Information Integrator Versión 8.2. Asimismo, si crea manualmente una aplicación Web que utiliza el motor de servicios Web de DB2 Information Integrator Versión 8.2 y, a continuación, importa esa aplicación a WebSphere Studio Application Developer Versión 5, no podrá ejecutar esa aplicación Web.

Deberá actualizar manualmente una aplicación Web que se genere con WebSphere Studio Versión 5 para desplegar la aplicación en un servidor de aplicaciones que tenga DB2 Information Integrator Web Services Provider Versión 8.2.

Para actualizar la aplicación Web:

- 1. Opcional: Copie la aplicación Web en un sistema de archivos para modificar los archivos de la aplicación. Utilice el mandato siguiente desde la línea de mandatos: jar xf myWebapp.war
- 2. Sustituya el archivo worf-servlets.jar del directorio \WEB-INF\lib de la aplicación Web por el archivo worf-servlets.jar que está en el archivo dxxworf.zip.
- 3. Si está utilizando el gestor de configuración personalizado utilizado por WebSphere Application Server 5.1, realice una de las acciones siguientes:
	- v Genere los descriptores de despliegue utilizando el gestor de configuración SOAP de Apache por omisión. El proveedor de servicios Web vuelve a desplegar automáticamente todos los servicios Web cuando se accede a ellos.
	- v Vuelva a generar manualmente los descriptores de despliegue SOAP de Apache. Modifique el archivo dds.xml volviendo a generar los descriptores de despliegue:
		- a. Emita el mandato siguiente:

```
com.ibm.etools.webservice.rt.dadx2dd.Dadx2Dd
```
- -r list.dadx
- -p /db2sample
- -n /dxx\_sample
- -i "classes\groups\dxx\_sample\list.dadx"
- -o "classes\dds\dxx\_sample\list.isd"

Deberá poner una barra inclinada delante del nombre de grupo y del nombre de directorio.

b. Añada o sustituya el descriptor de despliegue generado (list.isd) en el archivo dds.xml.

El archivo dds.xml contiene todos los descriptores de despliegue SOAP de Apache para la aplicación Web actual.

- **Nota:** Si existe un archivo soap.xml en la raíz de la aplicación Web y contiene la especificación com.ibm.soap.server.XMLDrivenConfigManager (este controlador es el gestor de configuración personalizado utilizado porvWebSphere Application Server 5.1 cuando se utiliza SOAP de Apache), está utilizando el gestor de configuración personalizado.
- 4. Para cada aplicación que ha desplegado, sustituya las JavaServer Pages del directorio worf de dicha aplicación, por los archivos del directorio worf de apache-services.war o axis-services.war.
- 5. Cree el archivo WAR otra vez con el siguiente mandato: jar cf myWebapp.war \*
- 6. Despliegue la aplicación otra vez.

## **Título del tema: Inicio y detención del servidor de [aplicaciones](http://publib.boulder.ibm.com/infocenter/db2help/topic/com.ibm.db2.ii.doc/ad/tiiwxstp.htm) para DB2 [Information](http://publib.boulder.ibm.com/infocenter/db2help/topic/com.ibm.db2.ii.doc/ad/tiiwxstp.htm) Integrator**

#### **Ubicación en el Centro de información de DB2:**

Desarrollo —> Servicios Web y aplicaciones Web federadas —> Despliegue y prueba de aplicaciones Web

#### **Adición 1 de 2**

Si desea iniciar el servidor de aplicaciones para DB2, deberá utilizar server1 como nombre de servidor. startServer server1

stopServer server1

## **Adición 2 de 2**

Debe definir el número de puerto 20000 para los servicios Web que se ejecutan bajo el servidor de aplicaciones para DB2. Invoque los ejemplos de WORF con el siguiente URL:

http://sistema\_principal\_local:20000/services

En este ejemplo services es la raíz de contexto que se especifica al instalar los servicios Web.

## **Consulta**

**Título del tema: Opciones de servidor para sistemas [federados](http://publib.boulder.ibm.com/infocenter/db2help/index.jsp?topic=/com.ibm.db2.ii.doc/admin/rfpaprev.htm)**

#### **Ubicación en el Centro de información de DB2:**

Consulta —> Parámetros de configuración —> Sistemas federados y fuentes de datos

#### **Corrección**

## **Tabla: Opciones de servidor para fuentes de datos no relacionales.**

En la fila de servicios Web, se ha añadido X a la columna TIMEOUT.

### **Tabla: Opciones de servidor y sus valores**

En la fila TIMEOUT, se ha añadido la columna siguiente:

## *Tabla 9.*

TIMEOUT Servicios Web: Especifica el tiempo, en minutos, que DB2 debe esperar que se realicen una transferencia de red y el cálculo de un resultado.

# **Actualizaciones de la documentación del fixpack 8**

# **Correcciones de la documentación**

La información siguiente describe correcciones de la documentación correspondiente al fixpack 8.

Todas las referencias de navegación al Centro de información de DB2 de este apartado suponen que se está utilizando el árbol de navegación del Centro de información de DB2 como punto de partida.

# **Migración**

**Título del tema: [Verificación](http://publib.boulder.ibm.com/infocenter/db2help/index.jsp?topic=/com.ibm.db2.udb.doc/start/t0007187.htm) de que las bases de datos están preparadas para la [migración](http://publib.boulder.ibm.com/infocenter/db2help/index.jsp?topic=/com.ibm.db2.udb.doc/start/t0007187.htm)**

## **Ubicación en el Centro de información de DB2:**

Migración —> Sistemas de bases de datos —> DB2 Universal Database Versión 8.2 —> Migración de versiones anteriores de DB2 Universal Database —> Servidores —> Migración de servidores de DB2 (Linux y UNIX) —> Tareas previas a la migración

#### **Corrección 1 de 2**

La segunda frase del tema debe leerse como se indica a continuación:

Utilice el mandato db2ckmig para verificar que las bases de datos que son propiedad de la instancia actual están preparadas para migrarse.

## **Corrección 2 de 2**

Se debe añadir el párrafo siguiente al paso 3:

En UNIX (AIX), puede ejecutar el mandato db2ckmig desde el directorio directorio\_instalación/instance, donde directorio\_instalación es /usr/opt/db2\_08\_01/ en AIX y /opt/IBM/db2\_V\* en todos los demás sistemas UNIX.

# **Configuración**

**Título del tema: Adición de fuentes de datos a un servidor federado [utilizando](http://publib.boulder.ibm.com/infocenter/db2help/index.jsp?topic=/com.ibm.db2.ii.doc/opt/tlsgen10.htm) el Centro de [control](http://publib.boulder.ibm.com/infocenter/db2help/index.jsp?topic=/com.ibm.db2.ii.doc/opt/tlsgen10.htm) de DB2 UDB**

## **Ubicación en el Centro de información de DB2**

Configuración —> Sistemas federados y fuentes de datos —> Configuración de fuentes de datos —> Configuración de fuente de datos visión general

## **Corrección**

Se debe añadir el requisito previo siguiente en este tema:

**Requisito previo:** Si desea utilizar la característica de descubrimiento para crear definiciones de servidor para fuentes de datos Microsoft SQL Server, deberá editar el archivo de configuración de fuente de datos antes de utilizar la característica de descubrimiento.

Para editar el archivo de configuración de fuente de datos:

- 1. Determine el nombre del archivo de configuración de fuente de datos. El archivo de configuración de fuente de datos se especifica en el archivo db2dj.ini en la entrada ODBCINI. Normalmente, el nombre del archivo de configuración de fuente de datos es odbc.ini o .odbc.ini.
- 2. Edite el archivo de configuración de fuente de datos.
- 3. En el archivo de configuración de fuente de datos, localice las fuentes de datos Microsoft SQL Server en la sección de fuentes de datos ODBC [ODBC Data Sources].
- 4. Añada las entradas para las fuentes de datos Microsoft SQL Server a las que desea acceder, si las entradas para las fuentes de datos aún no existen. La entrada debe incluir el texto SQL Server.

Por ejemplo, la entrada para un DSN con el nombre mssqldsn es: mssqldsn=Microsoft SQL Server 2003

5. Guarde los cambios en el archivo de configuración de fuente de datos.

## **Título del tema: Registro de [definiciones](http://publib.boulder.ibm.com/infocenter/db2help/index.jsp?topic=/com.ibm.db2.ii.doc/opt/tlsgen12.htm) de servidor para una fuente de datos**

## **Ubicación en el Centro de información de DB2**

Configuración —> Sistemas federados y fuentes de datos —> Configuración de fuentes de datos —> Configuración de fuente de datos visión general

## **Corrección**

El servidor federado no verifica si la versión del servidor que especifica en la sentencia CREATE SERVER coincide con la versión del servidor de fuente de datos. Si especifica una versión incorrecta en la sentencia CREATE SERVER, es posible que reciba errores de SQL. Se pueden producir errores al emitir sentencias de SQL que especifiquen un apodo que depende de la definición de servidor imprecisa.

## **Título del tema: Opciones de la sentencia CREATE SERVER - [reiniciador](http://publib.boulder.ibm.com/infocenter/db2help/topic/com.ibm.db2.ii.doc/opt/rlsbrs29.htm) de [BioRS](http://publib.boulder.ibm.com/infocenter/db2help/topic/com.ibm.db2.ii.doc/opt/rlsbrs29.htm)**

## **Ubicación en el Centro de información de DB2**

Configuración —> Sistemas federados y fuentes de datos —> Configuración de fuentes de datos —> Configuración de fuentes de datos BioRS —>Adición de fuentes de datos BioRS a un servidor federado

## **Corrección**

El texto que describe el parámetro VERSION no es correcto. El texto correcto es:

## **VERSION**

Especifica la versión del servidor BioRS. Por ejemplo, son valores válidos 5.0 o 5.2.1.10. Si no especifica el parámetro VERSION, se utiliza el valor por omisión 1.0. Este valor por omisión se utiliza por compatibilidad con versiones anteriores y equivale a especificar la versión 5.0.

## **Título del tema: Creación de [consultas](http://publib.boulder.ibm.com/infocenter/db2help/index.jsp?topic=/com.ibm.db2.ii.doc/opt/t0007385.htm) BLAST de SQL**

## **Ubicación en el Centro de información de DB2**

Configuración —> Sistemas federados y fuentes de datos —> Configuración de fuentes de datos —> Configuración de fuentes de datos BLAST —> Adición de BLAST a un sistema federado

## **Corrección**

Los reiniciadores que necesitan predicados, por ejemplo la columna de

entrada fija BlastSeq, no pueden procesar consultas que producen una unión externa izquierda en el predicado necesario.

Por ejemplo, la consulta siguiente devuelve un error SQL0901N:

SELECT n1.Score FROM blastNN1 n1 LEFT OUTER JOIN myseqs n2 ON N1.BlastSeq = n2.seq

## **Adición**

Si la columna BlastSeq para un apodo BLAST se define como un tipo de datos CLOB, deberá crear plantillas de función de comparación de secuencia para poder consultar las fuentes de datos BLAST. Las sentencias de SQL que se emiten en la base de datos federada para crear las plantillas de función son:

CREATE FUNCTION *lblast.sequence\_match (CLOB, CLOB)* RETURNS *INTEGER* AS TEMPLATE DETERMINISTIC NO EXTERNAL ACTION; CREATE FUNCTION *lblast.sequence\_match (CLOB, VARCHAR(1))* RETURNS *INTEGER* AS TEMPLATE DETERMINISTIC NO EXTERNAL ACTION; CREATE FUNCTION *lblast.sequence\_match (VARCHAR(1), CLOB)* RETURNS *INTEGER* AS TEMPLATE DETERMINISTIC NO EXTERNAL ACTION; CREATE FUNCTION *lblast.sequence\_match (VARCHAR(1), VARCHAR(1))* RETURNS *INTEGER* AS TEMPLATE DETERMINISTIC NO EXTERNAL ACTION;

#### **Título del tema: Funciones [personalizadas](http://publib.boulder.ibm.com/infocenter/db2help/index.jsp?topic=/com.ibm.db2.ii.doc/opt/rlsent06.htm) y consultas Entrez**

#### **Ubicación en el Centro de información de DB2**

Configuración —> Sistemas federados y fuentes de datos —> Configuración de fuentes de datos —> Configuración de fuentes de datos Entrez —> Adición de Entrez a un sistema federado —> Consultas y funciones personalizadas para fuentes de datos Entrez

## **Corrección**

Cuando se utiliza la función CONTAINS en una clave de captación, es posible que los resultados de la consulta no sean exactos. La clave de captación para apodos PubMed es pmid. La clave de captación para apodos Genbank es gi.

Por ejemplo, la siguiente sentencia SELECT utiliza la función CONTAINS. Cuando se emite esta sentencia, no se devuelven filas:

SELECT g.gi,g.seqlength FROM gbseq g WHERE entrez.contains(g.gi,'23273757')=1;

Si emite la sentencia SELECT con un predicado igual, se devuelven las filas:

SELECT g.gi,g.seqlength FROM gbseq g WHERE g.gi = '23273757';

Es posible que las filas que no se devuelven al utilizar la función CONTAINS, pero que se devuelven al utilizar un predicado igual, se marquen como muertas en la base de datos Entrez y no estén disponibles para la búsqueda.

#### **Título del tema:¿Qué es [Extended](http://publib.boulder.ibm.com/infocenter/db2help/index.jsp?topic=/com.ibm.db2.ii.doc/opt/clsext01.htm) Search?**

#### **Ubicación en el Centro de información de DB2:**

Configuración —> Sistemas federados y fuentes de datos —> Configuración de fuentes de datos —> Configuración de fuentes de datos de Extended Search

### **Adición**

Para utilizar Extended Search con WebSphere, debe tener Extended Search 4.0.2 y WebSphere 5.1.1.

## **Título del tema: Tablas [verticales](http://publib.boulder.ibm.com/infocenter/db2help/index.jsp?topic=/com.ibm.db2.ii.doc/opt/clsext17.htm) de Extended Search**

## **Ubicación en el Centro de información de DB2**

Configuración —> Sistemas federados y fuentes de datos —> Configuración de fuentes de datos —> Configuración de fuentes de datos de Extended Search

#### **Corrección**

La última tabla de este tema lista las columnas fijas que el reiniciador crea cuando se utiliza la opción VERTICAL\_TABLE. En la lista de tipos de datos válidos que puede representar la columna FIELD\_DATATYPE, el tipo de datos DOUBLE también es un tipo de datos válido.

#### **Título del tema: [Reiniciador](http://publib.boulder.ibm.com/infocenter/db2help/index.jsp?topic=/com.ibm.db2.ii.doc/opt/rlsext18.htm) de Extended Search - directrices de consulta**

### **Ubicación en el Centro de información de DB2**

Configuración —> Sistemas federados y fuentes de datos —> Configuración de fuentes de datos —> Configuración de fuentes de datos de Extended Search

#### **Corrección 1 de 5**

Cuando una consulta de SQL contiene predicados en la cláusula WHERE que el reiniciador de Extended Search no puede procesar, se devuelve el siguiente error SQL0901N:

SQL0901N La sentencia de SQL ha fallado debido a un error no grave del sistema. Las sentencias de SQL subsiguientes se pueden procesar. (Razón "sqlno\_crule\_remote\_pushdow[200]:rc(-2144272270) Error generatin".) SQLSTATE=58004

Los ejemplos siguientes muestran consultas que devuelven el error SQL0901N.

### **Ejemplo de consulta sin predicado:**

SELECT E.COLUMN FROM ES NICKNAME as E

**Ejemplo de consulta que utiliza los predicados ANY, ALL, SOME o EXIST:** SELECT

```
E.COLUMN
  FROM ES_NICKNAME as E
  WHERE E.COLUMN = ALL (SELECT COL FROM TABLE)
```
**Ejemplo de consulta que utiliza el predicado NOT IN y no se soporta con una cláusula FULL SELECT:**

SELECT E.COLUMN FROM ES\_NICKNAME as E WHERE E.COLUMN NOT IN (SELECT COL FROM TABLE)

**Ejemplo de consulta que utiliza el predicado IN y no se soporta con una cláusula FULL SELECT:**

SELECT. E.COLUMN FROM ES\_NICKNAME as E WHERE E.COLUMN IN (SELECT COL FROM TABLE) **Ejemplo de consulta que utiliza un predicado de columna fija:**

SELECT E.COLUMN<br>FROM ES\_NICKNAME as E WHERE DOC\_ID = 'ABC'

Si la consulta de SQL contiene como mínimo un predicado que el reiniciador de Extended Search puede procesar, se acepta y se ejecuta la consulta.

El ejemplo siguiente muestra una consulta que no devuelve el error:

```
SELECT
E.COLUMN
  FROM ES_NICKNAME as E
  WHERE E.COLUMN IN (SELECT COL FROM TABLE)
  AND E.COLUMN = 'ABC
```
El reiniciador de Extended Search rechaza el predicado E.COLUMN IN (SELECT COL FROM TABLE) pero puede procesar el predicado E.COLUMN = 'ABC'.

## **Corrección 2 de 5**

El reiniciador de Extended Search puede procesar consultas que especifican el predicado LIKE de SQL si el Lenguaje de consulta general (General Query Language - GQL) que Extended Search utiliza puede procesar el predicado LIKE. Las fuentes de datos que soportan el predicado LIKE se listan en la matriz de soporte de GQL de la publicación *IBM Lotus Extended Search Programming*.

Ejemplos de sentencias de SQL válidas con el predicado LIKE:

SELECT \* FROM nickname WHERE title LIKE "%defense%"

SELECT \* FROM nickname WHERE title LIKE "%defense"

SELECT \* FROM nickname WHERE title LIKE "defense%"

Ejemplo de sentencia de SQL no válida con el predicado LIKE: SELECT \* FROM nickname WHERE title LIKE "defen\_e"

En este ejemplo, el reiniciador de Extended Search no puede convertir la especificación de carácter individual de la consulta de SQL en una sentencia de GQL válida.

## **Corrección 3 de 5**

Las limitaciones de las fuentes de datos de Extended Search afectan a las consultas que se pueden ejecutar. Antes de ejecutar consultas en las fuentes de datos de Extended Search, compruebe los tipos de datos, los operadores de los predicados y las fuentes de datos de Extended Search de destino. Por ejemplo, no puede especificar combinaciones de los predicados AND, OR o SUBTRACT en las consultas de función de tabla es\_search() para fuentes de datos de Sistema de archivos del servidor de Extended Search. Para obtener una lista completa de predicados soportados, consulte la matriz de soporte de GQL en la publicación *IBM Lotus Extended Search Programming*.

#### **Corrección 4 de 5**

Cuando se utiliza una expresión de fecha de SQL con la función personalizada ESWRAPPER.ES\_SEARCH de Extended Search, se debe utilizar el formato de fecha AAAAMMDD. Por ejemplo para el 31 de diciembre de 2004, la fecha especificada será 20041231.

## **Corrección 5 de 5**

Algunas de las fuentes de datos del reiniciador de Extended Search no

soportan los operadores de comparación en los campos de series de caracteres. Por ejemplo, el Sistema de archivos, la Fórmula de Lotus Notes, el Texto completo de Lotus Notes y Web son fuentes de datos que no soportan operadores de comparación. Los tipos de operadores que no se soportan incluyen los operadores mayor que, menor que, menor que o igual a y mayor que o igual a.

Por ejemplo, la siguiente consulta devuelve un error SQL1822N. Esta consulta selecciona datos de una columna VARCHAR con el nombre de columna LA.

SELECT YEAR(JournalDate) FROM notes.alzheimer 13 WHERE LA > 'A';

Se devuelve el error siguiente de esta consulta:

SQL1822N Código de error inesperado "Error no crítico de ES" recibido desde la fuente de datos "ES Server: iisvtnt2.sv". El texto y señales asociados son "DBCQAE0011 No se puede convertir". SQLSTATE=560BD

La matriz de soporte de GQL que hay en el documento *IBM Lotus Extended Search Programming* lista las limitaciones del operador de comparación.

#### **Título del tema: Registro del [reiniciador](http://publib.boulder.ibm.com/infocenter/db2help/index.jsp?topic=/com.ibm.db2.ii.doc/opt/tlsext03.htm) de Extended Search**

#### **Ubicación en el Centro de información de DB2**

Configuración —> Sistemas federados y fuentes de datos —> Configuración de fuentes de datos —> Configuración de fuentes de datos de Extended Search —> Adición de fuentes de datos de Extended Search a un sistema federado

#### **Corrección**

El siguiente requisito previo se aplica a este tema:

**Requisito previo:** Con IBM Lotus Extended Search, Versión 4.0, es posible que los valores que se devuelven del servidor de Extended Search no se conviertan de la página de códigos del sistema operativo del servidor de Extended Search a UTF-8. Antes de registrar el reiniciador de Extended Search, debe realizar una de estas tareas:

- v Instale el fixpack 1 para IBM Lotus Extended Search, Versión 4.0 en el servidor de Extended Search.
- v Cambie la página de códigos del sistema operativo del servidor de Extended Search. Para cambiar la página de códigos del sistema operativo del servidor de Extended Search, debe añadir una línea al archivo esNLS.ini en el servidor de Extended Search. El archivo esNLS.ini está en el directorio

*vía\_acceso\_instalación\_Extended\_Search*/config. Añada la línea siguiente al archivo esNLS.ini:

A.ALL.File\ System.Title=1

A continuación, detenga y reinicie el servidor de Extended Search y el servidor de invocación de método remoto de Extended Search.

## **Título del tema: Crear [consultas](http://publib.boulder.ibm.com/infocenter/db2help/index.jsp?topic=/com.ibm.db2.ii.doc/opt/tlshmm11.htm) de HMMER nuevas con ejemplos**

#### **Ubicación en el Centro de información de DB2**

Configuración —> Sistemas federados y fuentes de datos —> Configuración de fuentes de datos —> Configuración de fuentes de datos de HMMER —> Adición de HMMER a un servidor federado

### **Corrección**

Los reiniciadores que necesitan predicados, por ejemplo la columna de entrada fija HmmerQSeq, no pueden procesar consultas que producen una unión externa izquierda en los predicados necesarios. Por ejemplo, la consulta siguiente devuelve un error SQL0901N:

SELECT n1.Score FROM hmmerNN1 n1

LEFT OUTER JOIN myseqs n2 ON N1.HmmerQSeq = n2.seq

## **Adición**

Si la columna HMMQSEQ para un apodo HMMER se define como un tipo de datos CLOB, deberá crear plantillas de función de comparación de secuencia para poder consultar las fuentes de datos HMMER. Las sentencias de SQL que se emiten en la base de datos federada para crear las plantillas de función son:

CREATE FUNCTION *lshmmer.sequence\_match (CLOB, CLOB)* RETURNS *INTEGER* AS TEMPLATE DETERMINISTIC NO EXTERNAL ACTION; CREATE FUNCTION *lshmmer.sequence\_match (CLOB, VARCHAR(1))* RETURNS *INTEGER* AS TEMPLATE DETERMINISTIC NO EXTERNAL ACTION; CREATE FUNCTION *lshmmer.sequence\_match (VARCHAR(1), CLOB)* RETURNS *INTEGER* AS TEMPLATE DETERMINISTIC NO EXTERNAL ACTION; CREATE FUNCTION *lshmmer.sequence\_match (VARCHAR(1), VARCHAR(1))* RETURNS *INTEGER* AS TEMPLATE DETERMINISTIC NO EXTERNAL ACTION;

## **Título del tema: Ajuste y resolución de problemas de la [configuración](http://publib.boulder.ibm.com/infocenter/db2help/index.jsp?topic=/com.ibm.db2.ii.doc/opt/tlsodb12.htm) en las [fuentes](http://publib.boulder.ibm.com/infocenter/db2help/index.jsp?topic=/com.ibm.db2.ii.doc/opt/tlsodb12.htm) de datos ODBC**

## **Ubicación en el Centro de información de DB2**

Configuración —> Sistemas federados y fuentes de datos —> Configuración de fuentes de datos —> Configuración de fuentes de datos ODBC —> Adición de fuentes de datos ODBC a servidores federados

#### **Corrección**

Si las consultas fallan debido a errores de sintaxis de fuentes de datos, establezca el valor de opción de servidor PUSHDOWN en 'N' o elimine la opción de servidor PUSHDOWN.

## **Título del tema: Prueba de la [conexión](http://publib.boulder.ibm.com/infocenter/db2help/topic/com.ibm.db2.ii.doc/opt/tfpter07.htm) en el servidor Teradata**

## **Ubicación en el Centro de información de DB2**

Configuración —> Sistemas federados y fuentes de datos —> Configuración de fuentes de datos —> Configuración de fuentes de datos Teradata —> Adición de fuentes de datos Teradata a un sistema federado

#### **Corrección**

Para verificar que el juego de caracteres que desea utilizar está instalado en el servidor Teradata:

- 1. Conéctese al servidor Teradata utilizando el programa de utilidad BTEQ o cualquier otro programa de utilidad de conexión válido.
- 2. Emita la sentencia siguiente para visualizar la tabla dbc.chartranslations:

select \* from dbc.chartranslations;

3. Compruebe el valor de la tercera columna, InstallFlag, de la tabla que se devuelve. El valor 'Y' en la tercera columna indica que el juego de caracteres está instalado y se está utilizando en el servidor Teradata. Utilice la tabla siguiente para determinar si tiene instalado el juego de caracteres correcto:

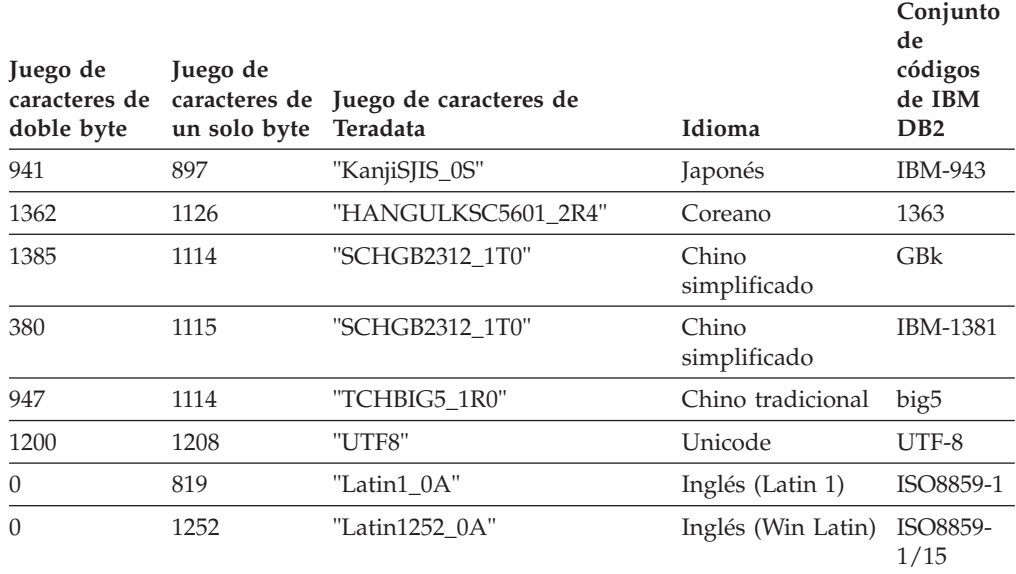

4. Si no tiene instalado el juego de caracteres necesario, instale el juego de caracteres para utilizar el reiniciador de Teradata.

v Si el juego de caracteres que desea utilizar está listado en la tabla dbc.chartranslations, pero el valor InstallFlag está establecido en 'N', emita la sentencia siguiente para cambiar InstallFlag a 'Y':

update dbc.chartranslations set installflag='Y' where CharSetName= '*nombre\_juego\_caracteres*';

- v Si el juego de caracteres que desea utilizar no está listado en la tabla dbc.chartranslations, póngase en contacto con el servicio de soporte al cliente de Teradata.
- 5. Reinicie el servidor de Teradata para actualizar la lista de juegos de caracteres. En una ventana de mandatos de Teradata, entre:

tpareset -f *razón\_del\_reinicio*

## **Título del tema: Registro de apodos para fuentes de datos de [servicios](http://publib.boulder.ibm.com/infocenter/db2help/index.jsp?topic=/com.ibm.db2.ii.doc/opt/tlswss01.htm) Web**

#### **Ubicación en el Centro de información de DB2:**

Configuración —> Sistemas federados y fuentes de datos —> Configuración de fuentes de datos —> Configuración de fuentes de datos de servicios Web —> Adición de servicios Web a un sistema federado

#### **Corrección 1 de 2**

Se deberá incluir la frase siguiente en la presentación del registro de apodos:

Si una operación WSDL tiene una variable de entrada que contiene elementos de agrupación opcionales para el valor, el Centro de control de DB2 genera apodos hijo de sólo entrada. Puede utilizar estos apodos para especificar entrada opcional uniendo el apodo de sólo entrada con la raíz de la jerarquía de apodos para dicha operación.

#### **Corrección 2 de 2**

Se deberá incluir la frase siguiente en la presentación del registro de apodos:

Cuando el Centro de control de DB2 genera un apodo hijo que sólo se utiliza para entrada, la opción de apodo XPATH contiene un punto, como en el ejemplo siguiente: XPATH '.'

## **Título del tema: Archivos de biblioteca de [reiniciador](http://publib.boulder.ibm.com/infocenter/db2help/index.jsp?topic=/com.ibm.db2.ii.doc/opt/rlswss12.htm) de servicios Web**

## **Ubicación en el Centro de información de DB2**

Configuración —> Sistemas federados y fuentes de datos —> Configuración de fuentes de datos —> Configuración de fuentes de datos de servicios Web

## **Corrección**

El reiniciador de servicios Web se soporta en Sun y Linux. El nombre del archivo de biblioteca para Sun y Linux es libdb2ws.so. El nombre de la vía de acceso es /opt/IBM/db2/V8.1/lib.

## **Título del tema: ¿Qué es [XML?](http://publib.boulder.ibm.com/infocenter/db2help/index.jsp?topic=/com.ibm.db2.ii.doc/opt/c0007799.htm)**

## **Ubicación en el Centro de información de DB2**

Configuración —> Sistemas federados y fuentes de datos —> Configuración de fuentes de datos —> Configuración de fuentes de datos XML

## **Corrección**

Los caracteres definidos por el proveedor se recuperan como caracteres alternativos. El analizador XML extrae los datos del documento XML y los convierte a UTF-16, la página de códigos nativa del analizador XML. Entonces el reiniciador XML extrae los datos del analizador XML. El reiniciador recibe los datos en UTF-16 y los convierte a la página de códigos de base de datos federada.

El reiniciador XML no soporta caracteres definidos por el proveedor en los documentos de instancia XML.

## **Título del tema: [Configuración](http://publib.boulder.ibm.com/infocenter/db2help/index.jsp?topic=/com.ibm.db2.ii.doc/admin/cqrcs000.htm) de servidores para la duplicación Q y la [publicación](http://publib.boulder.ibm.com/infocenter/db2help/index.jsp?topic=/com.ibm.db2.ii.doc/admin/cqrcs000.htm) de sucesos — Visión general**

## **Ubicación en el Centro de información de DB2:**

Configuración –> Duplicación y publicación de sucesos –> Configuración para la duplicación Q y la publicación de sucesos –> Configuración de servidores para la duplicación Q y la publicación de sucesos

## **Corrección**

**Nueva funcionalidad**: La duplicación Q y la publicación de sucesos soportan ahora WebSphere MQ Client. Los programas de duplicación Q y publicación de sucesos se ejecutaban anteriormente como programas de 32 bits pero ahora se ejecutan como programas de 64 bits en plataformas de 64 bits para todas las plataformas excepto HP-UX, z/OS y Windows. Puede ejecutar los programas como programas de 64 bits utilizando MQ Client. Si desea continuar ejecutando los programas como programas de 32 bits en plataformas de 64 bits, consulte la nota técnica titulada "Running Q replication and event publishing as 32-bit on 64-bit platforms with the MQ Client" en el sitio Web de soporte de DB2 Information Integrator:

[www.ibm.com/software/data/integration/db2ii/support.html.](http://www.ibm.com/software/data/integration/db2ii/support.html)

# **Administración**

## **Título del tema: Cambio de atributos de [suscripciones](http://publib.boulder.ibm.com/infocenter/db2help/index.jsp?topic=/com.ibm.db2.ii.doc/admin/tqrchr01.htm) Q**

## **Ubicación en el Centro de información de DB2:**

Administración —> Duplicación y publicación de sucesos —> Administración de la duplicación Q y la publicación de sucesos —> Cambio de un entorno de duplicación Q

## **Corrección**

Puede cambiar los atributos para las suscripciones Q que participan en la duplicación unidireccional, bidireccional o de igual a igual. Además de los atributos que se listan, puede cambiar los atributos siguientes para las suscripciones Q:

- source\_colname
- target\_colname
- target\_colno
- description
- error\_action
- has\_loadphase
- load\_type
- src\_nickname
- src\_nickname\_owner
- sendq
- recvq
- target\_name
- target\_owner
- target\_type
- conflict action
- before values
- conflict\_rule
- changed\_cols\_only
- is\_key

Si desea obtener instrucciones sobre cómo cambiar estos atributos adicionales para las suscripciones Q, consulte la nota técnica titulada "Changing attributes for Q replication and event publishing objects" en el sitio Web de soporte de DB2 Information Integrator:

[www.ibm.com/software/data/integration/db2ii/support.html.](http://www.ibm.com/software/data/integration/db2ii/support.html)

## **Título del tema: Cambio de atributos de [correlaciones](http://publib.boulder.ibm.com/infocenter/db2help/index.jsp?topic=/com.ibm.db2.ii.doc/admin/tqrchr02.htm) de colas de duplicación**

## **Ubicación en el Centro de información de DB2:**

Administración —> Duplicación y publicación de sucesos —> Administración de la duplicación  $\overline{Q}$  y la publicación de sucesos —> Cambio de un entorno de duplicación Q

## **Corrección**

Además de los atributos que se listan, puede cambiar los atributos siguientes para las correlaciones de colas de duplicación:

- senda
- recvq
- description

Si desea obtener instrucciones detalladas sobre cómo cambiar estos atributos adicionales para las correlaciones de colas de duplicación, consulte la nota técnica titulada "Changing attributes for Q replication and event publishing objects" en el sitio Web de soporte de DB2 Information Integrator:

[www.ibm.com/software/data/integration/db2ii/support.html.](http://www.ibm.com/software/data/integration/db2ii/support.html)

## **Título del tema: Cambio de atributos de [publicaciones](http://publib.boulder.ibm.com/infocenter/db2help/index.jsp?topic=/com.ibm.db2.ii.doc/admin/tqrchp01.htm) XML**

## **Ubicación en el Centro de información de DB2:**

Administración —> Duplicación y publicación de sucesos —> Administración de la duplicación Q y la publicación de sucesos —> Cambio de un entorno de publicación de sucesos

## **Corrección**

Además de los atributos que se listan, puede cambiar los atributos siguientes para las publicaciones XML:

- before values
- changed\_cols\_only
- description
- sendq
- src\_colname
- is\_key
- $\cdot$  topic

Si desea obtener instrucciones detalladas sobre cómo cambiar estos atributos adicionales para las publicaciones XML, consulte la nota técnica titulada "Changing attributes for Q replication and event publishing objects" en el sitio Web de soporte de DB2 Information Integrator:

[www.ibm.com/software/data/integration/db2ii/support.html.](http://www.ibm.com/software/data/integration/db2ii/support.html)

## **Título del tema: Cambio de atributos de [correlaciones](http://publib.boulder.ibm.com/infocenter/db2help/index.jsp?topic=/com.ibm.db2.ii.doc/admin/tqrchp02.htm) de colas de publicación**

## **Ubicación en el Centro de información de DB2:**

Administración —> Duplicación y publicación de sucesos —> Administración de la duplicación Q y la publicación de sucesos —> Cambio de un entorno de publicación de sucesos

## **Corrección**

Además de los atributos cambiables que se listan, puede cambiar los atributos siguientes para las correlaciones de colas de publicación:

- sendq
- message format

Si desea obtener instrucciones detalladas sobre cómo cambiar estos atributos adicionales para las correlaciones de colas de publicación, consulte la nota técnica titulada "Changing attributes for Q replication and event publishing objects" en el sitio Web de soporte de DB2 Information Integrator:

[www.ibm.com/software/data/integration/db2ii/support.html.](http://www.ibm.com/software/data/integration/db2ii/support.html)

## **Título del tema: [Personalización](http://publib.boulder.ibm.com/infocenter/db2help/index.jsp?topic=/com.ibm.db2.udb.xmr.doc/xmr/txrwelcm.htm) de la página de presentación del Registro de [metadatos](http://publib.boulder.ibm.com/infocenter/db2help/index.jsp?topic=/com.ibm.db2.udb.xmr.doc/xmr/txrwelcm.htm) XML**

**Ubicación en el Centro de información de DB2:**

Administración —> Administración de metadatos XML con el Registro de metadatos XML

### **Corrección**

La frase del paso 1 sobre el lugar donde se visualiza la página de presentación del registro ha cambiado para incluir la página de conexión:

En la página de conexión también se visualiza la información de la sección 'Acerca de' de la página de presentación.

## **Título del tema: [Habilitación](http://publib.boulder.ibm.com/infocenter/db2help/index.jsp?topic=/com.ibm.db2.udb.xmr.doc/xmr/txrver02.htm) del control de versión para objetos del Registro de [metadatos](http://publib.boulder.ibm.com/infocenter/db2help/index.jsp?topic=/com.ibm.db2.udb.xmr.doc/xmr/txrver02.htm) XML**

## **Ubicación en el Centro de información de DB2:**

Administración —> Administración de metadatos XML con el Registro de metadatos XML —> Control de versiones

#### **Corrección**

Para habilitar el control de versión, debe tener acceso completo a un objeto.

## **Título del tema: Grupos de acceso del Registro de [metadatos](http://publib.boulder.ibm.com/infocenter/db2help/index.jsp?topic=/com.ibm.db2.udb.xmr.doc/xmr/cxracs03.htm) XML**

#### **Ubicación en el Centro de información de DB2:**

Administración —> Administración de metadatos XML con el Registro de metadatos XML —> Gestión de registro de usuarios, acceso a objetos y seguridad

#### **Corrección**

Debe tener acceso de grabación a un grupo de acceso para añadir o eliminar miembros de dicho grupo.

## **Título del tema: [Inhabilitación](http://publib.boulder.ibm.com/infocenter/db2help/index.jsp?topic=/com.ibm.db2.udb.xmr.doc/xmr/txrrevok.htm) del acceso al Registro de metadatos XML para [usuarios](http://publib.boulder.ibm.com/infocenter/db2help/index.jsp?topic=/com.ibm.db2.udb.xmr.doc/xmr/txrrevok.htm) o grupos de acceso**

## **Ubicación en el Centro de información de DB2:**

Administración —> Administración de metadatos XML con el Registro de metadatos XML —> Gestión de registro de usuarios, acceso a objetos y seguridad

## **Corrección**

Al pulsar **Habilitar** o **Inhabilitar** para otorgar o revocar el acceso al Registro de metadatos XML, el cambio se produce inmediatamente. Si ha iniciado la sesión como el usuario para el que inhabilita el acceso, se visualizará la página Iniciar sesión al pulsar **Inhabilitar**. De lo contrario, el cuaderno para el usuario o el grupo de acceso que está editando no cambia.

## **Título del tema: [Habilitación](http://publib.boulder.ibm.com/infocenter/db2help/index.jsp?topic=/com.ibm.db2.udb.xmr.doc/xmr/txrenarg.htm) del registro automático para el Registro de [metadatos](http://publib.boulder.ibm.com/infocenter/db2help/index.jsp?topic=/com.ibm.db2.udb.xmr.doc/xmr/txrenarg.htm) XML**

## **Ubicación en el Centro de información de DB2:**

Administración —> Administración de metadatos XML con el Registro de metadatos XML —> Gestión de registro de usuarios, acceso a objetos y seguridad

## **Corrección**

Este tema indica incorrectamente que el enlace **Habilitar la característica Registrar un usuario** está en la sección ″Acerca de este registro″ de la página de presentación. El enlace está en la sección ″Utilización del registro″ de la página de presentación si el registro automático no está habilitado. Es posible que necesite desplazarse hacia abajo por la sección para ver el enlace.

## **Título del tema: [Inhabilitación](http://publib.boulder.ibm.com/infocenter/db2help/index.jsp?topic=/com.ibm.db2.udb.xmr.doc/xmr/txrdsarg.htm) del registro automático para el Registro de [metadatos](http://publib.boulder.ibm.com/infocenter/db2help/index.jsp?topic=/com.ibm.db2.udb.xmr.doc/xmr/txrdsarg.htm) XML**

## **Ubicación en el Centro de información de DB2:**

Administración —> Administración de metadatos XML con el Registro de metadatos XML —> Gestión de registro de usuarios, acceso a objetos y seguridad

## **Corrección**

Este tema indica incorrectamente que el enlace **Habilitar la característica Registrar un usuario** está en la sección ″Acerca de este registro″ de la página de presentación. El enlace está en la sección ″Utilización del registro″ de la página de presentación si el registro automático está habilitado. Es posible que necesite desplazarse hacia abajo por la sección para ver el enlace.

## **Desarrollo**

## **Título del tema: ¿Por qué desarrollar un [reiniciador?](http://publib.boulder.ibm.com/infocenter/db2help/topic/com.ibm.db2.ii.doc/ad/cfsfdc01.htm)**

#### **Ubicación en el Centro de información de DB2:**

Desarrollo —> Conexiones (reiniciadores) con fuentes de datos de cliente —> Desarrollo de reiniciadores – visión general

#### **Corrección**

En la figura titulada "Consulta para solicitar los ID de moléculas similares a las moléculas con un resultado > 0,8 en un experimento de estómago", la última línea E.MOLE\_ID debe ser E.MOLECULE\_ID.

## **Título del tema: Kit de desarrollo de [reiniciador](http://publib.boulder.ibm.com/infocenter/db2help/index.jsp?topic=/com.ibm.db2.ii.doc/ad/cfswwp04.htm)**

## **Ubicación en el Centro de información de DB2:**

Desarrollo —> Conexiones (reiniciadores) a fuentes de datos de cliente —> Desarrollo de reiniciadores – visión general

## **Corrección**

La variable de entorno de Windows %DB2PATH% debe ser %DB2TEMPDIR%, que representa la variable de entorno que se utiliza para especificar una vía de acceso de directorio temporal en Windows.

## **Título del tema: Flujo de control para [planificación](http://publib.boulder.ibm.com/infocenter/db2help/index.jsp?topic=/com.ibm.db2.ii.doc/ad/cfscqp01.htm) de consultas**

## **Ubicación en el Centro de información de DB2:**

Desarrollo —> Conexiones (reiniciadores) a fuentes de datos de cliente —> Desarrollo y documentación de reiniciadores —> Visión general de flujos de datos —> Flujos de control para procesos

## **Corrección**

Algunos de los números de paso del proceso a los que se hace referencia son incorrectos:

- v El paso 10 debe leerse: "El reiniciador determina si una fuente de datos puede calcular el valor de la expresión de cabecera representada por Request\_Exp. El reiniciador repite el paso 9 [no el paso 12] descendiendo repetidamente por el árbol Request\_Exp hasta que el reiniciador toma una decisión."
- v El paso 12 debe leerse: "Repita los pasos 8 a 11 [no los pasos 9 a 12] para cada expresión de cabecera adicional de la petición."
- v El paso 17 debe leerse: "Repita los pasos 14 a 16 [no los pasos 15 a 17] para cada predicado adicional de la petición."

## **Título de tema: Consultas de base de datos dinámicas que utilizan el [proveedor](http://publib.boulder.ibm.com/infocenter/db2help/index.jsp?topic=/com.ibm.db2.ii.doc/ad/ciiwsdqs.htm) de [servicios](http://publib.boulder.ibm.com/infocenter/db2help/index.jsp?topic=/com.ibm.db2.ii.doc/ad/ciiwsdqs.htm) Web**

## **Ubicación en el Centro de información de DB2:**

Desarrollo —> Servicios Web y aplicaciones Web federadas —> Desarrollo de aplicaciones que utilizan el proveedor de servicios Web —> Utilización de consultas de base de datos dinámicas

## **Corrección**

Las funciones soportadas para los servicios de consulta dinámica deben incluir la función de supresión:

Con los servicios de consulta dinámica, puede crear y someter de forma dinámica en la ejecución consultas que seleccionan, insertan, actualizan y suprimen datos de aplicación y llaman a procedimientos almacenados en lugar de ejecutar consultas que se predefinen en el momento del despliegue.

## **Título del tema: Inicio y detención del servidor de [aplicaciones](http://publib.boulder.ibm.com/infocenter/db2help/topic/com.ibm.db2.ii.doc/ad/tiiwxstp.htm) para DB2 en [Information](http://publib.boulder.ibm.com/infocenter/db2help/topic/com.ibm.db2.ii.doc/ad/tiiwxstp.htm) Integrator**

## **Ubicación en el Centro de información de DB2:**

Desarrollo —> Servicios Web y aplicaciones Web federadas —> Despliegue y prueba de aplicaciones Web

#### **Corrección**

Puede instalar y configurar el proveedor de servicios Web, las aplicaciones de proveedor de servicios Web (incluyendo los ejemplos de proveedor de servicios Web) y los proveedores JDBC y habilitar e inhabilitar un rastreo en un servidor de aplicaciones para DB2 utilizando un script que se incluyen en el directorio \bin del archivo dxxworf.zip. El servidor de aplicaciones para DB2 debe estar en ejecución.

#### **Requisito previo**

Para instalar y configurar la ejecución de proveedor de servicios Web en un servidor de aplicaciones para un sistema DB2 Universal Database, siga los pasos 1 a 4 de las instrucciones de instalación del tema "Instalación o migración de WORF para trabajar con WebSphere Application Server Versión 5 o posterior para Windows y UNIX."

Puede utilizar el script worf\_eas\_admin.jacl de estos modos:

## v **Instale los ejemplos de proveedor de servicios Web en un servidor de aplicaciones para DB2**

Los ejemplos siguientes suponen que está familiarizado con el despliegue de ejemplos de proveedor de servicios Web, tal como se describe en el tema "Despliegue de ejemplos WORF en WebSphere Application Server Versión 5.1 o posterior para Windows y UNIX."

– Opcional: Utilice el mandato siguiente para instalar un proveedor JDBC utilizado por la aplicación Web de ejemplos de proveedor de servicios Web:

dir\_instalación\_\$appserv\bin\wsadmin.bat -f worf\_eas\_admin.jacl configureJDBC

- -name db2jdbc
- -**classpath** "C:\\SQLLIB\\java\\db2java.zip"

-iClassName COM.ibm.db2.jdbc.app.DB2Driver

En la línea de mandatos de Windows, utilice  $\setminus \circ /$  como delimitador de directorio.

– Opcional: Utilice el mandato siguiente para instalar los ejemplos de proveedor de servicios Web:

```
dir instalación $appserv\bin\wsadmin.bat -f worf eas admin.jacl
  installApp
  -warPath "C:\\worf\\lib\\axis-services.war"
  -contextRoot services
  -appName WorfAxis
```
En la línea de mandatos de Windows, utilice  $\wedge \omega$  / como delimitador de directorio.

v **Instale las aplicaciones Web de proveedor de servicios Web creadas por el usuario en un servidor de aplicaciones para DB2**

Puede emitir el mandato siguiente para instalar y configurar aplicaciones Web de proveedor de servicios Web:

– worf\_eas\_admin.jacl (utilice una de las seis palabras clave opcionales siguientes)

installApp <parámetros>

configureJDBC <parámetros>

uninstallApp <parámetros>

removeJDBC <parámetros>

enableTrace

disableTrace

## **installApp**

Instala una aplicación Web que se basa en los parámetros siguientes:

#### **víaAccesoWar**

Vía de acceso al paquete de archivador Web (WAR).

## **raízContexto**

Raíz de contexto de la aplicación del servidor de aplicaciones para DB2.

## **nombreapl**

Nombre de la aplicación del servidor de aplicaciones para DB2. El nombre no debe contener caracteres en blanco.

El ejemplo siguiente muestra la modalidad installApp:

dir\_instalación\_\$appserv\bin\wsadmin.bat -f worf\_eas\_admin.jacl installApp

-warPath "C:\\My Files\\WORF\\axis-services.war" -contextRoot services

```
-appName WorfAxis
```
En la línea de mandatos de Windows, utilice  $\wedge \circ$  / como delimitador de directorio.

#### **configureJDBC**

Configura un proveedor JDBC. Se necesitan los parámetros siguientes:

#### **nombre**

Nombre del proveedor JDBC del servidor de aplicaciones para DB2.

#### **víaAccesoClase**

CLASSPATH a los paquetes de archivador Java™ (JAR) del controlador JDBC.

#### **nombreClaseI**

Nombre de la clase de implementación.

El ejemplo siguiente muestra la modalidad configureJDBC:

dir instalación \$appserv\bin\wsadmin.bat -f worf eas admin.jacl configureJDBC -name db2jcc -classPath "C:\\SQLLIB\\java\\db2jcc.jar;

```
C:\\SQLLIB\\java\\db2jcc_license_cu.jar;
C:\\SQLLIB\\java\\db2jcc_license_cisuz.jar"
```
-iClassName com.ibm.db2.jcc.DB2Driver

En la línea de mandatos de Windows, utilice  $\wedge \circ$  / como delimitador de directorio.

#### **modalidad uninstallApp**

Elimina una aplicación instalada. Debe proporcionar el nombre de la aplicación del servidor de aplicaciones para DB2, como en el ejemplo siguiente:

dir instalación \$appserv\bin\wsadmin.bat -f worf eas admin.jacl uninstallApp -appName WorfAxis

#### **removeJDBC**

Elimina un proveedor JDBC. Debe proporcionar el nombre del proveedor JDBC del servidor de aplicaciones para DB2, como en el ejemplo siguiente:

dir\_instalación\_\$appserv\bin\wsadmin.bat -f worf\_eas\_admin.jacl removeJDBC -name db2jcc

## **enableTrace**

Habilita el rastreo en el servidor de aplicaciones para DB2. El servidor de aplicaciones para DB2 debe estar en ejecución. El ejemplo siguiente habilita el rastreo: \$appserv install dir\bin\wsadmin -f worf eas admin.jacl enableTrace

## **disableTrace**

Inhabilita el rastreo en el servidor de aplicaciones para DB2. El servidor de aplicaciones para DB2 debe estar en ejecución. El ejemplo siguiente inhabilita el rastreo:

\$appserv\_install\_dir\bin\wsadmin -f worf\_eas\_admin.jacl disableTrace

**Título del tema: [Habilitación](http://publib.boulder.ibm.com/infocenter/db2help/index.jsp?topic=/com.ibm.db2.ii.doc/ad/tiiwstrc.htm) del rastreo para el proveedor de servicios Web de DB2 — servidor de [aplicaciones](http://publib.boulder.ibm.com/infocenter/db2help/index.jsp?topic=/com.ibm.db2.ii.doc/ad/tiiwstrc.htm) Web de Apache Tomcat Versión 4.0 o posterior**

## **Ubicación en el Centro de información de DB2:**

Desarrollo —> Servicios Web y aplicaciones Web federadas —> Despliegue y prueba de aplicaciones Web —> Habilitación del rastreo de proveedor de servicios Web

### **Corrección**

Especifique el nivel por omisión de información de rastreo como INFO, en lugar de DEBUG, para mantener un mejor rendimiento. El ejemplo siguiente es correcto:

log4j.rootCategory=INFO, console, rollingFile

## **Título del tema: Funciones de [consumidor](http://publib.boulder.ibm.com/infocenter/db2help/topic/com.ibm.db2.ii.doc/ad/ciisoap1.htm) de servicios Web**

## **Ubicación en el Centro de información de DB2:**

Desarrollo —> Servicios Web y aplicaciones Web federadas —> Instalación del consumidor de servicios Web

## **Corrección**

No puede proteger el consumidor de servicios Web cifrando mensajes mediante HTTPS.

# **Ajuste**

## **Título del tema: [Restricciones](http://publib.boulder.ibm.com/infocenter/db2help/index.jsp?topic=/com.ibm.db2.ii.doc/admin/rfpmqt04.htm) específicas de fuente de datos para tablas de consultas [materializadas](http://publib.boulder.ibm.com/infocenter/db2help/index.jsp?topic=/com.ibm.db2.ii.doc/admin/rfpmqt04.htm)**

#### **Ubicación en el Centro de información de DB2:**

Ajuste —> Sistemas federados —> Tablas de consultas materializadas

## **Adición 1 de 3**

Para las consultas federadas, debe especificar la opción -u para el mandato del Asesor de diseño de DB2 db2advis. Si no se especifica esta opción, el Asesor de diseño de DB2 sólo recomienda tablas de consultas materializadas de renovación inmediata. Puesto que no se soporta la función de renovación inmediata para las tablas de consultas materializadas que hacen referencia a apodos, el Asesor de diseño de DB2 no proporciona recomendaciones.

## **Adición 2 de 3**

Si la recomendación de tabla de consultas materializada proporcionada por el Asesor de diseño de DB2 no satisface las restricciones de tablas de consultas materializadas de la fuente de datos, la tabla de consultas materializada se puede crear pero no se puede renovar. Para evitar que se produzca esta situación, siga las recomendaciones proporcionadas por el Asesor de diseño de DB2 para las tablas de consultas materializadas y asegúrese de que la definición de tabla de consulta materializada recomendada sea aceptable en la fuente de datos.

#### **Adición 3 de 3**

En un entorno de varias particiones, el Asesor de diseño de DB2 no proporciona recomendaciones de tabla de consultas materializada que incluyan apodos.

# **Consulta**

#### **Título del tema: Clase de [reiniciador](http://publib.boulder.ibm.com/infocenter/db2help/index.jsp?topic=/com.ibm.db2.ii.doc/ad/rwrjwrap.htm)**

#### **Ubicación en el Centro de información de DB2:**

Consulta –> API –> API Java de desarrollo de reiniciador –> Clases de reiniciador

#### **Corrección**

#### **método destroy**

#### **Finalidad**

Destruir este objeto de reiniciador y liberar los recursos que están asociados a él. La implementación por omisión es no realizar ninguna acción. El servidor federado llama a este método antes de que se elimine el objeto de reiniciador para que el reiniciador pueda liberar los recursos asignados. Para liberar recursos específicos de

reiniciador, puede implementar este método en las subclases específicas de reiniciador UnfencedGenericWrapper y FencedGenericWrapper.

#### **Sintaxis**

protected void destroy()

throws java.lang.Exception

## **Parámetros**

Ninguno.

**Valor de retorno** Ninguno.

#### **Genera**

Un objeto de Excepción si el proceso falla.

#### **Título del tema: Clase [UnfencedWrapper](http://publib.boulder.ibm.com/infocenter/db2help/index.jsp?topic=/com.ibm.db2.ii.doc/ad/rwrjuwra.htm)**

#### **Ubicación en el Centro de información de DB2:**

Consulta –> API –> API Java de desarrollo de reiniciador –> Clases de reiniciador

#### **Corrección**

#### **método getFencedWrapperClass**

#### **Finalidad**

Recuperar el nombre de la clase que se debe cargar para la parte delimitada del reiniciador. El nombre de clase se especifica como el valor de la opción de reiniciador FENCED\_WRAPPER\_CLASS.

#### **Sintaxis**

public final java.lang.String getFencedWrapperClass(WrapperInfo wrapperInfo)throws WrapperException

## **Parámetros**

## **wrapperInfo**

Objeto WrapperInfo que almacena la información de catálogo de reiniciador.

#### **Valor de retorno**

Nombre de la subclase FencedWrapper o nulo (null) si no se ha especificado ningún nombre de clase.

#### **Genera**

Un objeto WrapperException si falla el proceso.

## **Título del tema: Clase de [apodo](http://publib.boulder.ibm.com/infocenter/db2help/index.jsp?topic=/com.ibm.db2.ii.doc/ad/rwrjnick.htm)**

#### **Ubicación en el Centro de información de DB2:**

Consulta –> API –> API Java de desarrollo de reiniciador –> Clases de apodo –> Clase de apodo

## **Corrección**

## **método destroy**

#### **Finalidad**

Destruir este objeto de apodo y liberar los recursos asociados a él. La implementación por omisión es no hacer nada. Antes de que se elimine el objeto de apodo, el servidor federado llama a este método que proporciona al

reiniciador la oportunidad de liberar los recursos asignados. Si necesita liberar recursos específicos de reiniciador, puede implementar este método en las subclases específicas de reiniciador **UnfencedGenericNickname** y **FencedGenericNickname**.

#### **Sintaxis**

protected void destroy() throws java.lang.Exception

#### **Parámetros**

Ninguno.

## **Valor de retorno** Ninguno.

#### **Genera**

Un objeto de Excepción si el proceso falla.

## **Título del tema: Clase [RemoteUser](http://publib.boulder.ibm.com/infocenter/db2help/index.jsp?topic=/com.ibm.db2.ii.doc/ad/rwrjrusr.htm)**

## **Ubicación en el Centro de información de DB2:**

Consulta –> API –> API Java de desarrollo de reiniciador –> Clases de usuario –> Clase RemoteUser

## **Corrección**

## **método destroy**

#### **Finalidad**

Destruir este objeto de correlación de usuario y liberar los recursos asociados a él. La implementación por omisión es no hacer nada. Antes de que se elimine el objeto de correlación de usuario, el servidor federado llama a este método que proporciona al reiniciador la oportunidad de liberar los recursos asignados. Si necesita liberar recursos específicos de reiniciador, puede implementar este método en las subclases específicas de reiniciador

#### **UnfencedGenericNickname** y **FencedGenericNickname**.

## **Sintaxis**

protected void destroy()

throws java.lang.Exception

## **Parámetros**

Ninguno.

## **Valor de retorno**

Ninguno.

#### **Genera**

Un objeto de Excepción si el proceso falla.

## **Título del tema: Clase de [servidor](http://publib.boulder.ibm.com/infocenter/db2help/index.jsp?topic=/com.ibm.db2.ii.doc/ad/rwrjserv.htm)**

#### **Ubicación en el Centro de información de DB2:**

Consulta –> API –> API Java de desarrollo de reiniciador –> Clases de servidor –> Clase de servidor

## **Corrección**

## **método destroy**

#### **Finalidad**

Destruir este objeto de servidor y liberar los recursos asociados a él. La implementación por omisión es no hacer nada. Antes de que se elimine el objeto de servidor, el servidor federado llama a este método que proporciona al reiniciador la oportunidad de liberar los recursos asignados. Si necesita liberar recursos específicos de reiniciador, puede implementar este método en las subclases específicas de reiniciador

**UnfencedGenericNickname** y **FencedGenericNickname**.

## **Sintaxis**

protected void destroy() throws java.lang.Exception

**Parámetros**

Ninguno.

**Valor de retorno** Ninguno.

**Genera**

Un objeto de Excepción si el proceso falla.

**Título del tema: asntrep: [Reparación](http://publib.boulder.ibm.com/infocenter/db2help/index.jsp?topic=/com.ibm.db2.ii.doc/admin/rqrsc009.htm) de diferencias entre las tablas fuente y de [destino](http://publib.boulder.ibm.com/infocenter/db2help/index.jsp?topic=/com.ibm.db2.ii.doc/admin/rqrsc009.htm)**

#### **Ubicación en el Centro de información de DB2:**

Consulta —> Mandatos —> Mandatos de duplicación Q y publicación de sucesos

## **Corrección**

Los ejemplos siguientes muestran cómo utilizar el mandato **asntrep**.

#### **Ejemplo 1**

En la duplicación Q, para sincronizar una tabla fuente y de destino que se especifican en una suscripción Q denominada my\_qsub, en un servidor de Q Capture denominado source\_db, con un esquema de Q Capture de asn y cuyas diferencias se almacenan en una tabla denominada q\_diff\_table:

asntrep DB=source\_db SCHEMA=asn WHERE="subname = 'my\_qsub'" DIFF=q\_diff\_table

#### **Ejemplo 2**

En la duplicación SQL, sincronizar una tabla fuente y de destino que se especifican en un conjunto de suscripciones denominado my\_set, con una tabla de destino denominada trg\_table, en un servidor de control Apply denominado apply\_db, con un esquema Apply de asn y cuyas diferencias se almacenan en una tabla denominada sql\_diff\_table:

```
asntrep DB=apply_db SCHEMA=asn WHERE="set_name = 'my_set'
 and target_table = 'trg_table'" DIFF=sql_diff_table
```
# **Documentación nueva**

El tema siguiente se añadirá a la publicación *DB2 Information Integrator Installation Guide*.
## **Instalación del archivo ITLM (IBM Tivoli License Manager - Gestor de licencias de IBM Tivoli) en el sistema**

Cuando se instala DB2 Information Integrator Advanced Edition o DB2 Information Integrator Advanced Edition Unlimited, el archivo del Gestor de licencias de IBM Tivoli (ITLM) se añade al sistema y se redenomina después de que se haya registrado la clave de licencia del producto. Si el archivo ITLM no se instala satisfactoriamente en el sistema, deberá instalar el archivo manualmente.

Cuando se ha instalado, el archivo ITLM cambia el nombre de db2ii080200.sys por uno de los nombres de archivo siguientes, en función de la edición y del sistema operativo.

| Sistema operativo | <b>Advanced Edition</b> | Nombre de archivo ITLM de Nombre de archivo ITLM de<br><b>Advanced Edition Unlimited</b> |
|-------------------|-------------------------|------------------------------------------------------------------------------------------|
| AIX               | db2iiaex080200.sys      | db2iiuex080200.sys                                                                       |
| Linux             | db2iiael080200.sys      | db2iiuel080200.sys                                                                       |
| $HP-UX$           | db2iiaeh080200.sys      | db2iiueh080200.sys                                                                       |
| Solaris           | db2iiaes080200.sys      | db2iiues080200.sys                                                                       |
| Windows           | db2iiaew080200.sys      | db2iiuew080200.sys                                                                       |

*Tabla 11. Tabla de nombres de archivo para el archivo ITLM de DB2 Information Integrator*

#### **Procedimiento**

Para instalar el archivo ITLM db2ii080200.sys en el sistema, copie <cd\_prod>\license\db2ii080200.sys en uno de los directorios siguientes y cámbiele el nombre por el que corresponde a la edición y sistema operativo de la Tabla 11. <cd\_prod> es el nivel de raíz del CD del producto DB2 Information Integrator.

#### **Windows**

x:\Archivos de programa\IBM\DB2InformationIntegrator\V8\

x es la unidad donde se instala DB2 Information Integrator.

**UNIX** /opt/IBM/DB2InformationIntegrator/V8/

# **Avisos**

Esta información se ha desarrollado para productos y servicios ofrecidos en los EE.UU. Es posible que IBM no ofrezca en todos los países los productos, servicios o características que se describen este documento. Consulte al representante de IBM local para obtener información sobre los productos y servicios disponibles actualmente en su zona. Cualquier referencia a un producto, programa o servicio de IBM no pretende afirmar ni implicar que sólo se pueda utilizar ese producto, programa o servicio de IBM. En su lugar se puede utilizar cualquier producto, programa o servicio funcionalmente equivalente que no infrinja ninguno de los derechos de propiedad intelectual de IBM. Sin embargo, es responsabilidad del usuario evaluar y verificar el funcionamiento de cualquier producto, programa o servicio que no sea de IBM.

IBM puede tener patentes o solicitudes de patentes pendientes que cubran el tema principal descrito en este documento. La entrega de este documento no confiere ninguna licencia sobre dichas patentes. Puede realizar consultas sobre licencias escribiendo a:

IBM Director of Licensing IBM Corporation North Castle Drive Armonk, NY 10504-1785 EE.UU.

Para realizar consultas sobre licencias relacionadas con información de doble byte (DBCS), póngase en contacto con el departamento de propiedad intelectual de IBM de su país/región o envíe las consultas, por escrito, a:

IBM World Trade Asia Corporation Licensing 2-31 Roppongi 3-chome, Minato-ku Tokio 106-0032, Japón

**El párrafo siguiente no es aplicable al Reino Unido ni a ningún país/región en donde tales disposiciones sean incompatibles con la legislación local:** INTERNATIONAL BUSINESS MACHINES CORPORATION PROPORCIONA ESTA PUBLICACIÓN "TAL CUAL", SIN GARANTÍA DE NINGUNA CLASE, NI EXPLÍCITA NI IMPLÍCITA, INCLUIDAS, PERO SIN LIMITARSE A ELLAS, LAS GARANTÍAS IMPLÍCITAS DE NO VULNERACIÓN DE DERECHOS, COMERCIALIZACIÓN O IDONEIDAD PARA UN FIN DETERMINADO. Algunos estados no permiten la exclusión de garantías expresas o implícitas en determinadas transacciones, por lo que es posible que esta declaración no sea aplicable en su caso.

Esta publicación puede contener inexactitudes técnicas o errores tipográficos. Periódicamente se efectúan cambios en la información aquí contenida; dichos cambios se incorporarán en las nuevas ediciones de la publicación. En cualquier momento IBM puede realizar mejoras y/o cambios en el (los) producto(s) y/o programa(s) que se describe(n) en esta publicación sin previo aviso.

Las referencias hechas en esta publicación a sitios Web que no son de IBM se proporcionan sólo a título informativo para el usuario y no constituyen ningún tipo de soporte de esos sitios Web. Los materiales de esos sitios Web no forman parte de los materiales para este producto de IBM y el usuario es responsable de la utilización de dichos sitios Web.

IBM puede utilizar o distribuir la información que se le proporcione del modo que considere apropiado sin incurrir por ello en ninguna obligación con el remitente.

Los propietarios de licencias de este programa que deseen obtener información sobre él con el fin de habilitar: (i) el intercambio de información entre programas creados de forma independiente y otros programas (incluido éste) y (ii) el uso mutuo de la información intercambiada, deben ponerse en contacto con:

IBM Corporation J46A/G4 555 Bailey Avenue San José, CA 95141-1003 EE.UU.

Dicha información puede estar disponible, sujeta a los términos y condiciones apropiados, incluido en algunos casos el pago de una tarifa.

IBM proporciona el programa bajo licencia descrito en este documento y todo el material con licencia disponible para el mismo bajo los términos del Acuerdo de cliente de IBM, el Acuerdo de licencia de programa internacional de IBM o cualquier acuerdo equivalente entre las dos partes.

Los datos de rendimiento contenidos en este documento se obtuvieron en un entorno controlado. Por lo tanto, los resultados obtenidos en otros entornos operativos pueden variar significativamente. Algunas mediciones pueden haberse realizado en sistemas experimentales y no es seguro que estas mediciones sean las mismas en los sistemas disponibles comercialmente. Además, algunas mediciones pueden haberse calculado mediante extrapolación. Los resultados reales pueden variar. Los usuarios del presente manual deben verificar los datos aplicables para su entorno específico.

La información referente a productos que no son de IBM se ha obtenido de los proveedores de esos productos, de sus anuncios publicados o de otras fuentes disponibles públicamente. IBM no ha probado esos productos y no puede confirmar la exactitud del rendimiento, la compatibilidad ni ninguna otra afirmación relacionada con productos que no son de IBM. Las preguntas sobre las prestaciones de productos que no son de IBM deben dirigirse a los proveedores de esos productos.

Todas las declaraciones de intenciones de IBM están sujetas a cambio o cancelación sin previo aviso, y sólo representan objetivos.

Este manual contiene ejemplos de datos e informes que se utilizan en operaciones comerciales diarias. Para ilustrarlos de la forma más completa posible, los ejemplos incluyen nombres de personas, empresas, marcas y productos. Todos estos nombres son ficticios y cualquier similitud con nombres y direcciones utilizados por una empresa real es totalmente fortuita.

### LICENCIA DE COPYRIGHT:

Este manual contiene programas de aplicaciones de ejemplo escritos en lenguaje fuente, que muestran técnicas de programación en diversas plataformas operativas. Puede copiar, modificar y distribuir estos programas de ejemplo de cualquier

forma sin realizar ningún pago a IBM con el fin de desarrollar, utilizar, comercializar o distribuir programas de aplicación de acuerdo con la interfaz de programas de aplicación para la plataforma operativa para la que se han escrito los programas de ejemplo. Estos ejemplos no se han probado de forma exhaustiva bajo todas las condiciones. Por consiguiente, IBM no puede garantizar ni dar por implícita la fiabilidad, la utilidad o la función de estos programas. Puede copiar, modificar y distribuir estos programas de ejemplo de cualquier forma sin realizar ningún pago a IBM con el fin de desarrollar, utilizar, comercializar o distribuir programas de aplicación de acuerdo con las interfaces de programas de aplicación de IBM.

Cada copia o parte de estos programas de ejemplo o cualquier trabajo derivado debe incluir una nota de copyright como la siguiente:

© (*nombre de la empresa*) (*año*). Partes de este código se han obtenido de IBM Corp. IBM Corp. © Copyright IBM Corp. \_*entrar el año o los años*\_. Reservados todos los derechos.

### **Marcas registradas**

Los siguientes términos son marcas registradas de International Business Machines Corporation en los EE.UU. y/o en otros países:

IBM AIX DataJoiner DB2 DB2 Connect DB2 Universal Database DRDA Informix iSeries Lotus MVS OS/390 WebSphere z/OS

Los siguientes términos son marcas registradas de otras empresas:

Java y todas las marcas registradas y los logotipos basados en Java son marcas registradas de Sun Microsystems, Inc. en los EE.UU. y/o en otros países.

Linux es una marca registrada de Linus Torvalds en los EE.UU. y/o en otros países.

Microsoft, Windows, Windows NT y el logotipo de Windows son marcas registradas de Microsoft Corporation en los EE.UU. y/o en otros países.

UNIX es una marca registrada de The Open Group en los EE.UU. y en otros países.

Otros nombres de empresas, productos o servicios pueden ser marcas registradas o marcas de servicio de otras empresas.

# **Cómo ponerse en contacto con IBM**

Para ponerse en contacto con el servicio al cliente de IBM en EE.UU. o Canadá, llame al número 1-800-IBM-SERV (1-800-426-7378).

Para obtener información acerca de las opciones de servicio disponibles, llame a uno de los siguientes números:

- v En los Estados Unidos: 1-888-426-4343
- v En Canadá: 1-800-465-9600

Para localizar una oficina de IBM en su país o región, consulte el IBM Directory of Worldwide Contacts en el sitio Web [www.ibm.com/planetwide.](http://www.ibm.com/planetwide)

## **Información sobre productos**

La información acerca de DB2 Information Integrator está disponible por teléfono o en la Web.

Si vive en los Estados Unidos, puede llamar a uno de los siguientes números:

- v Para solicitar productos o para obtener información general: 1-800-IBM-CALL (1-800-426-2255)
- Para solicitar publicaciones: 1-800-879-2755

En la Web, vaya a [www.ibm.com/software/data/integration/db2ii/support.html.](http://www.ibm.com/software/data/integration/db2ii/support.html) Este sitio contiene la información más reciente sobre:

- La biblioteca técnica
- Cómo solicitar publicaciones
- Descargas de cliente
- v Grupos de noticias
- Fixpacks
- Noticias
- Enlaces a recursos Web

### **Comentarios sobre la documentación**

Sus comentarios ayudan a IBM a proporcionar una información de calidad. Envíe sus comentarios acerca de este manual u otra documentación de DB2 Information Integrator. Puede utilizar cualquiera de los siguientes métodos para proporcionar sus comentarios:

- Envíe sus comentarios utilizando el formulario en línea de comentarios del lector (en inglés) que se encuentra en [www.ibm.com/software/data/rcf.](http://www.ibm.com/software/data/rcf/)
- v Envíe sus comentarios por correo electrónico a HOJACOM@es.ibm.com. Incluya el nombre del producto, el número de versión del producto y el nombre y el número de pieza de la publicación (si es aplicable). Si sus comentarios se refieren a texto específico, incluya la ubicación del texto (por ejemplo, un título, un número de tabla o un número de página).

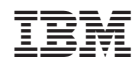